SVEUČILIŠTE U ZAGREBU **FAKULTET ELEKTROTEHNIKE I RAČUNARSTVA**

ZAVRŠNI RAD br. 6889

# **RAZVOJ PROTOTIPNE APLIKACIJE ZA RAZGLEDAVANJE GRADSKIH ZNAMENITOSTI UPORABOM TEHNOLOGIJE PROŠIRENE STVARNOSTI NA PAMETNOM TELEFONU**

Izabela Šimić

Zagreb, lipanj 2020.

SVEUČILIŠTE U ZAGREBU **FAKULTET ELEKTROTEHNIKE I RAČUNARSTVA**

ZAVRŠNI RAD br. 6889

# **RAZVOJ PROTOTIPNE APLIKACIJE ZA RAZGLEDAVANJE GRADSKIH ZNAMENITOSTI UPORABOM TEHNOLOGIJE PROŠIRENE STVARNOSTI NA PAMETNOM TELEFONU**

Izabela Šimić

Zagreb, lipanj 2020.

#### **SVEUČILIŠTE U ZAGREBU FAKULTET ELEKTROTEHNIKE I RAČUNARSTVA**

Zagreb, 13. ožujka 2020.

## ZAVRŠNI ZADATAK br. 6889

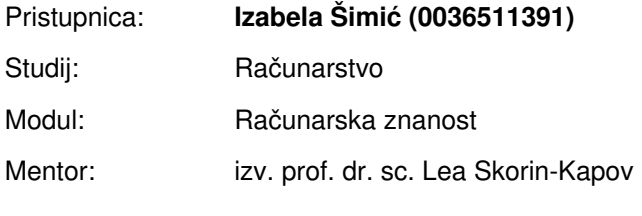

#### Zadatak: **Razvoj prototipne aplikacije za razgledavanje gradskih znamenitosti uporabom tehnologije proširene stvarnosti na pametnom telefonu**

#### Opis zadatka:

Proširena stvarnost (engl. Augmented Reality, AR) je tehnologija pomoću koje se elementi virtualnog okruženja dodaju u stvarni svijet tako da izgledaju kao dio stvarnog svijeta. Time se korisnikovo viđenje stvarnog svijeta proširuje dodatnim informacijama, kao što su virtualni predmeti i tekst. Vaš zadatak je proučiti primjenu tehnologije proširene stvarnosti u području turizma i razgledavanja gradskih znamenitosti. Potrebno je razviti prototipnu aplikaciju koja pomoću tehnologije AR na pametnom telefonu pruža korisniku dodatne informacije o odabranim znamenitostima koje promatra (npr., građevinu, kip, skulpturu, itd.). Svu potrebnu literaturu i uvjete za rad osigurat će Vam Zavod za telekomunikacije.

Rok za predaju rada: 12. lipnja 2020.

## Sadržaj

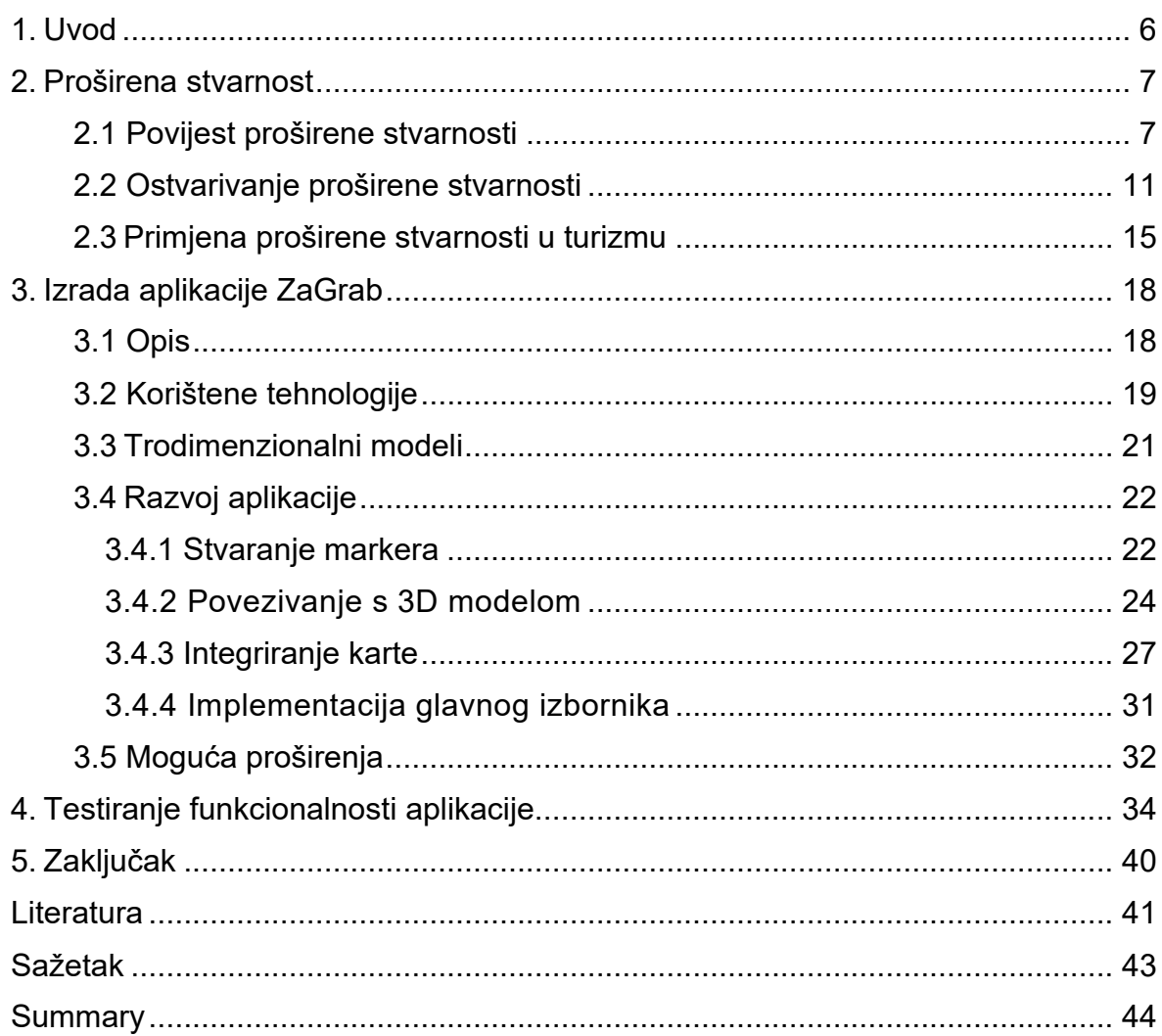

## <span id="page-5-0"></span>**1. Uvod**

Turizam je najrazvijenija grana u hrvatskom gospodarstvu. U 2019. godini Hrvatsku je posjetilo 20.691.621 turist [1]. Među mnogim bogatstvima Hrvatske, omiljenim stranim, a i domaćim turistima, nalazi se i sam glavni grad države – Zagreb.

Prošle 2019. godine je grad Zagreb posjetilo 2.638.962 ljudi [2] koji su došli vidjeti njegove brojne znamenitosti. Kako bi se poboljšalo iskustvo mnogobrojnih posjetitelja, sve više se uvodi korištenje dostupnih tehnologija. Jedna od tih tehnologija je proširena stvarnost (engl. *Augmented Reality,* AR).

Proširena stvarnost je tehnologija pomoću koje se virtualni objekti uključuju u stvarno okruženje. Najpoznatija uporaba proširene stvarnosti je u digitalnim igricama kao što je, na primjer, *Pokemon GO*, no njezina primjena može se naći i u mnogim drugim granama, poput medicine, obrazovanja te turizma. Još jedan primjer široko korištene aplikacije je *Snapchat*, aplikacija pomoću koje korisnici razmjenjuju fotografije na kojima mogu koristiti virtualne efekte postignute uporabom AR tehnologije.

Cilj ovog završnog rada je stvaranje prototipne mobilne aplikacije koja će omogućiti korisniku uljepšavanje iskustva razgledavanja gradskih znamenitosti koristeći tehnologiju proširene stvarnosti. Pomoću aplikacije korisnik će moći steći više informacija o znamenitosti koju promatra, poput njezinog 3D modela, tlocrta te zanimljivih činjenica.

Kroz idućih nekoliko poglavlja opisan je proces nastajanja te razvoja aplikacije. U idućem, drugom poglavlju predstavljena je povijest razvoja tehnologije proširene stvarnosti te je pobliže prikazan njezin način funkcioniranja. Treće poglavlje predstavlja samo stvaranje aplikacije; njezinu ideju, korištene tehnologije i biblioteke te implementaciju i razvoj aplikacije. Četvrto poglavlje opisuje testiranje aplikacije na sustavu *Android* te moguća poboljšanja koja bi doprinijela unapređenju aplikacije*.* Iduća poglavlja sadrže zaključak, referiranu literaturu i izvore te sažetak cijelog rada.

6

## <span id="page-6-0"></span>**2. Proširena stvarnost**

Proširena stvarnost je tehnologija koja trenutnu okolinu proširuje s digitalnim te virtualnim informacijama. Razlika između proširene stvarnosti i virtualne stvarnosti je u tome što svrha proširene stvarnosti nije uroniti korisnika u umjetno okruženje u kojem se virtualnim senzacijama pokušava zamijeniti vizualne, dodirne te taktilne doživljaje, nego unutar već postojećeg, stvarnog okruženja uklopiti dodatne virtualne elemente koji bi dopunili ili unaprijedili realni okoliš.

Primjena proširene stvarnosti je višestruka te se može naći u medicini, školstvu, graditeljstvu, turizmu, marketingu i mnogim drugim strukama. Ovo poglavlje će detaljnije opisati stvaranje te značajke proširene stvarnosti te time približiti razlog korištenja, postojanja te osnovni koncept same tehnologije.

### <span id="page-6-1"></span>**2.1 Povijest proširene stvarnosti**

Ideja proširene stvarnosti prvi put se pojavila 1901. godine [4] u ilustriranoj noveli *The Master Key* pisca L.F. Bauma, autora Čarobnjaka iz Oza. U noveli je opisao dječaka koji je nosio posebne naočale pomoću kojih je vidio posebne slike pozicionirane na čelima drugih ljudi.

Početak tehnologije proširene stvarnosti smatra se 1968. godina [3] kada je američki znanstvenik Ivan Sutherland, također poznat kao otac računalne grafike, proizveo prvi zaslon za postavljanje na glavu, pod imenom *The Sword of Damocles*. Šest godina kasnije, 1974. godine, američki programer i umjetnik Myron Kruger otvorio je prvi laboratorij *Videoplace* na Sveučilištu Connecticut koji se bavio razvojem i ispitivanjem proširene stvarnosti [3]. Koristili su kamere i projekciju kako bi prikazali siluete na ekranu i upotrebljavali ih za interakciju.

Sam pojam "proširena stvarnost" nastao je tek 1990. godine kada su američki znanstvenici Tom Caudell i David Mezell osmislili naziv tijekom dizajniranja sustava koji bi omogućio lakše sastavljanje zračnih letjelica radnicima pomoću prozirnog zaslona [4]. Američki znanstvenik Louis Rosenburg, 1992. godine, razvija jedan od prvih funkcionalnih sustava proširene stvarnosti zvan *Virtual Fixtures* [3] osmišljen za unapređivanje mogućnosti obuke vojnika u sigurnijim uvjetima korištenjem kontrolera za virtualno upravljanje vojnom opremom, što je prikazano na slici 1.

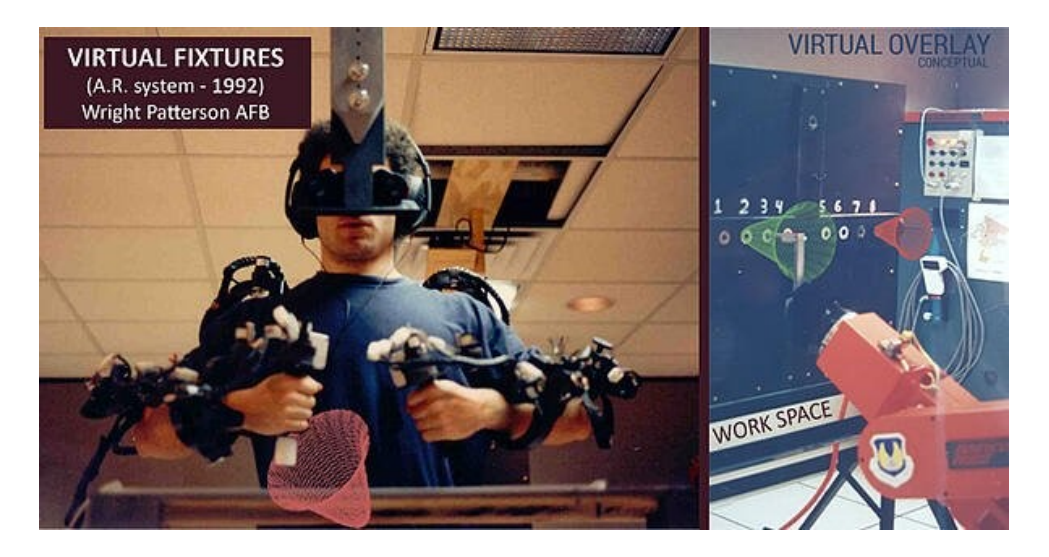

Slika 1. Vojnik koristi tehnologiju *Virtual Fixtures* za obuku [3]

Ubrzo, proširena stvarnost pronalazi svoju primjenu i u umjetnosti kada je 1994. godine napravljena predstava *Dancing in Cyberspace* [3]*.* To je bila prva predstava koja je uključila AR tehnologiju u svoju scenu koristeći virtualne objekte na pozornici. Iste godine Milgram i Kishino predstavljaju tzv. kontinuum stvarnog i virtualnog svijeta [23] (engl. *reality virtuality continuum*). Na jednom kraju je prikaz stvarnog okruženja koje korisnik snima kamerom i stereo zaslonom na glavi čime stvara perspektivu. Na drugom kraju se nalazi virtualni svijet, tj. virtualna stvarnost. Proširena stvarnost, kao spoj virtualnog okruženja te naše stvarnosti, nalazi se na sredini spektra.

Prvi pokretljivi AR sustav [24], predstavljen 1997. godine, napravili su Feiner, MacIntyre, Hollerer i Websten na sveučilištu Columbia. Sustav se sastojao od jako teškog ruksaka i zaslona za glavu da bi bio prijenosan što se može vidjeti na slici 2. Omogućavao je korisniku da vidi povijesne informacije o mjestu na kojem se trenutno nalazio tako da su se te informacije smještale u stvaran svijet.

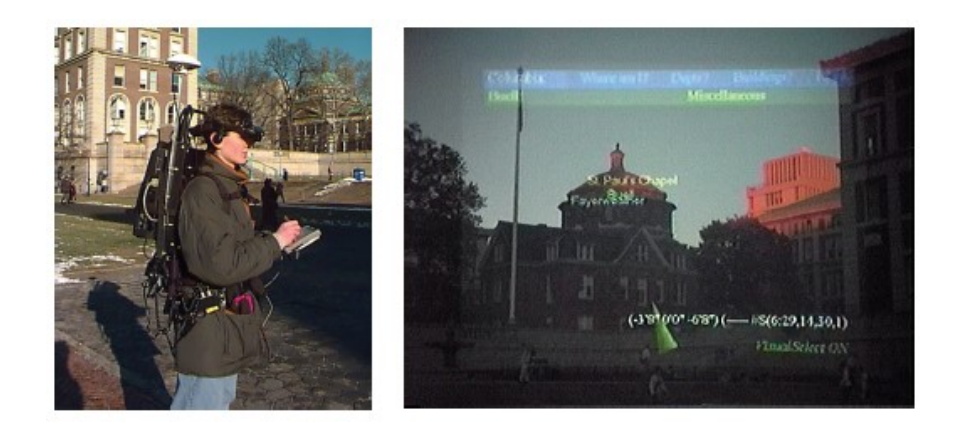

Slika 2. Prvi pokretni AR sustav; lijevo je prikaz osobe s opremom, a desno je prikaz slike koju korisnik vidi [20]

Godine 1998. proširena stvarnost počela se koristiti i u sportske svrhe kada je prva NFL igra uživo koristila žute crte ostvarene pomoću AR tehnologije koje su označavale što igrači moraju prijeći kako bi ostvarili gol [3]. Ovaj način se još i danas koristi te su ljudi nesvjesni činjenice da su te žute linije u stvarnosti posljedica primjene AR tehnologije. Godinu kasnije, 1999. godine, NASA je napravila zračnu letjelicu X-38 u kojoj je ukomponirana proširena stvarnost radi lakše navigacije pilota [3].

Ulaskom u 21. stoljeće razvoj proširene stvarnosti ubrzano je porastao. Već u 2000. godini japanski znanstvenik Hirokazu Kato razvio je knjižnicu otvorenog koda (engl. *open-source library*) *ARToolKit* koja je omogućila velikoj količini programera lakše korištenje AR tehnologije [4]. Knjižnica koristi video praćenje za ostvarivanje virtualnih efekata preko odabrane površine. Ubrzo nakon toga, 2003. godine, sportski svijet počinje koristiti proširenu stvarnost za prikazivanje izgleda terena iz zraka za gledatelje.

Časopis *Esquire Magazine* pokušao je upotrijebiti AR tehnologiju kako bi stvorili efekt oživljavanja stranica, 2009. godine [3]. Nakon što bi se skenirala naslovnica čitatelji bi dobili mogućnost slušanja govora glumca Roberta Downey Jr. Iste godine knjižnica *ARToolKit* proširila se kako bi se mogla koristiti i za Web sučelja [4].

Godine 2013., tvrtka automobila *Volkswagen* počinje koristiti aplikaciju MARTA (engl. *Mobile Augmented Reality Technical Assistance*) koja daje tehničaru detaljan, korak-po-korak, vodič za popravak auta [3]. Iduće godine, *Google* otkriva prve AR naočale *Google Glass* (prikaz na slici 3) koje procesiraju prirodni jezik (engl. *natural language*) te omogućavaju korisniku upotrebu *Google* značajki poput *Google Maps*, *Gmail* i druge [3].

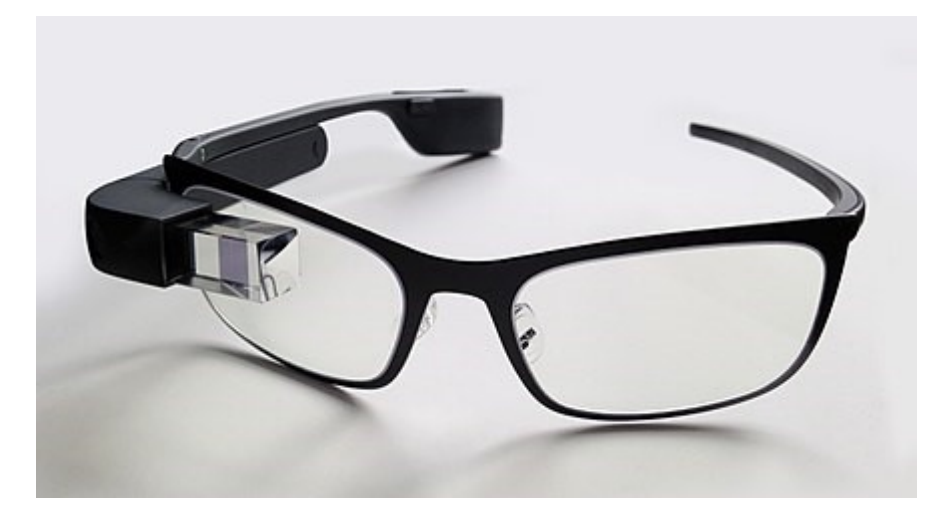

Slika 3. AR naočale *Google Glass* [3]

Dvije godine kasnije, 2016. godine, *Microsoft* pušta u prodaju AR tehnologiju *HoloLens*, naočale koje korisniku daju primjenu Windowsa 10 na vlastitoj glavi te mogućnost skeniranja okoline i ubacivanja vlastitih AR efekata u tu okolinu [4]. Iste godine izlazi *Pokemon Go* (slika 4), prva igrica bazirana na proširenoj stranici koja je najviše pridonijela upoznavanju ljudi s AR tehnologijom.

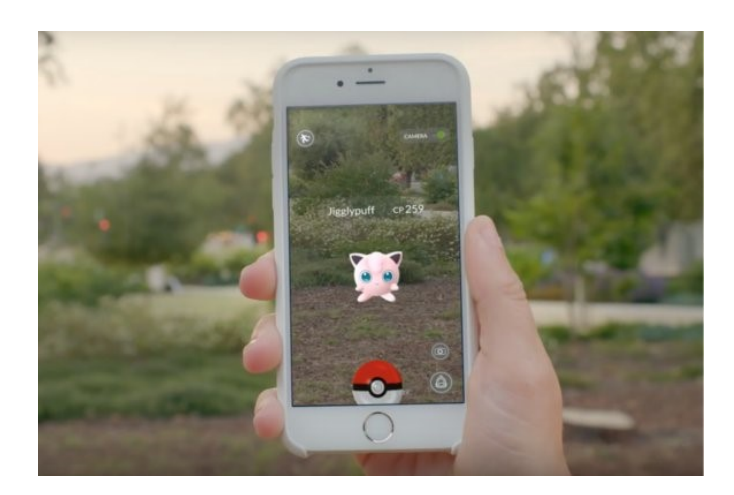

Slika 4. Digitalna igra *Pokemon Go* [10]

Godinu dana kasnije IKEA predstavlja aplikaciju *IKEA Place* [3]*.* Aplikacija daje korisniku mogućnost smještanja 3D modela namještaja u vlastiti prostor kako bi mogao vidjeti odgovara li željeni komad namještaja u toj prostoriji.

Danas postoje mnoge aplikacije koje koriste tehnologiju proširene stvarnosti. Mogućnost široke primjene te tehnologije pokazuje potencijal za nastavak razvoja te proširivanja i u druge grane.

## <span id="page-10-0"></span>**2.2 Ostvarivanje proširene stvarnosti**

Tehnologija proširene stvarnosti ostvarena je pomoću tehnologija [5] :

- S.L.A.M. (*Simultaneous Localization and Mapping*) koja služi za istovremeno skeniranje i mapiranje nepoznatog prostora te praćenja trenutne lokacije korisnika.
- Dubinskog praćenja (engl. *deep tracking*) pomoću kojeg se računaju udaljenosti i pozicije predmeta.

te komponenti:

- Kamere i senzora za snimanje i prikupljanje informacija o okolini koje se šalju dalje za procesiranje.
- Procesiranja kojim se očitavaju dobivene informacije od kamere i senzora te drugih dijelova AR uređaja pomoću kojih su izmjerene druge informacije poput brzine, kuta, orijentacije predmeta u okruženju i drugog.
- Projekcije čija je zamisao korištenje projektora, primjerice ugrađenog u AR naočale, koji bi prikazivao virtualne objekte u stvarnom prostoru, a ne kroz neki zaslon poput mobitela. Projekcija još uvijek nije do kraja realizirana za komercijalnu prodaju.
- Refleksije koja se postiže korištenjem ogledala unutar AR naočala ili druge opreme čime se zrcali slika te se dobiva realniji prikaz.

U ovisnosti o metodama interakcije te metodama praćenja objekata, AR tehnologiju dijeli se na sljedeće vrste [8]:

- AR tehnologija bazirana na markerima koja pomoću kamere skenira posebne vizualne objekte poput slike, QR koda ili drugih znakova. AR uređaj izračunava poziciju i orijentaciju markera kako bi uspješno mogli smjestiti virtualni objekt preko skeniranog markera što se može vidjeti na slici 5.
- AR tehnologija bez markera, najčešće korištena u mobilnim aplikacijama, koristi GPS, kompas, žiroskop te mjerač ubrzanja kako bi se prikupile informacije vezane uz korisnikovu lokaciju. Pomoću tih informacija aplikacija određuje što će biti prikazano. Slika 6 prikazuje prostor u kojem je smješten objekt pomoću korištenja AR tehnologije bez markera.
- AR tehnologija bazirana na projekciji koja ostvaruje prikazivanje svjetlosti na površinama u okruženju te u nekim slučajevima čak omogućava interakciju s tim prikazima. Ova metoda je korištena za prikaz holograma u filmovima. Na slici 7 je prikazan objekt ukrašen pomoću projekcije svjetlosnih uzoraka AR tehnologije.
- AR tehnologija temeljena na superpoziciji pomoću koje je originalni prikaz zamijenjen s djelomičnim ili potpunim prikazom proširene stvarnosti koji se oslanja na prepoznavanje objekata u okolini. Najpoznatiji primjer korištenja ove vrste je *IKEA Catalog* [8] aplikacije (slika 8) koja omogućava korisniku smještanje virtualnog prikaza namještaja u okolinu.

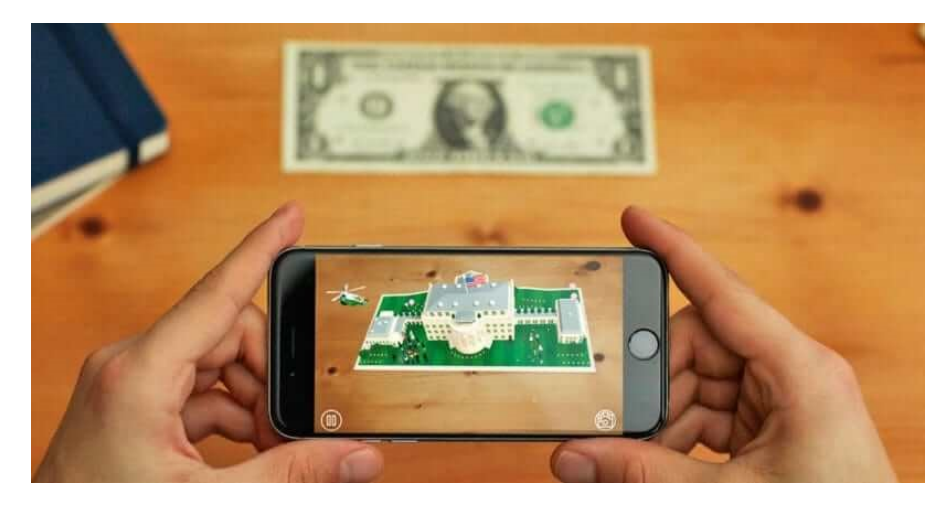

Slika 5. Tehnologija proširene stvarnosti bazirana na markerima, preuzeto iz [8]

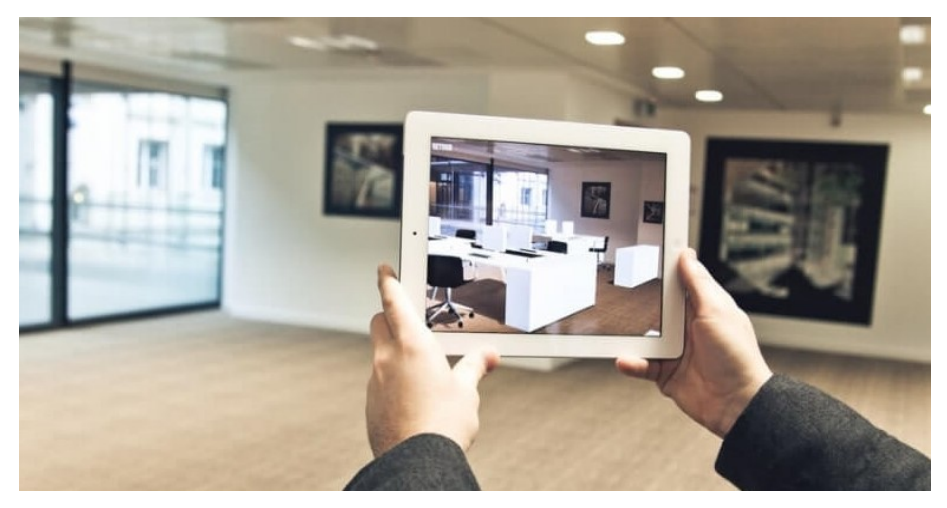

Slika 6. Prikaz AR tehnologije bez markera, preuzeto iz [8]

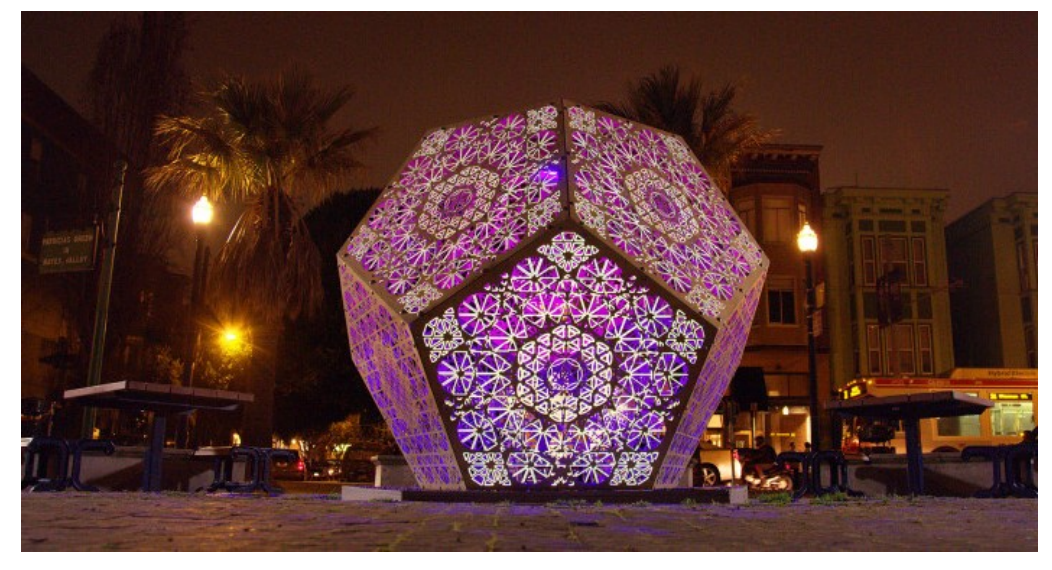

Slika 7. Ukrašavanje gradskog objekta uporabom tehnologije proširene stvarnosti temeljene na projekciji svjetlosti [9]

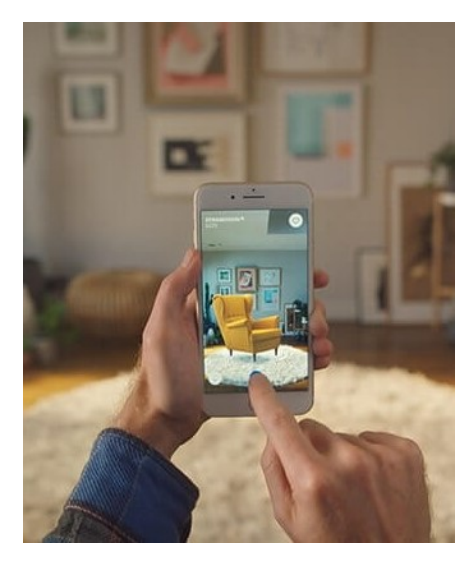

Slika 8. Aplikacija IKEA *Catalog*, preuzeto iz [8]

S rastom uporabe proširene stvarnosti, potpora za njezino korištenje počela se implementirati u sve više uređaja poput mobitela, tableta te posebice specijaliziranih uređaja kao što su AR naočale *Google Glass* [3]. Svi ti uređaji moraju sadržavati senzore, kamere, komponentu za mjerenje ubrzana, žiroskop, digitalni kompas, procesor, GPS, zaslon i još mnoge druge.

Uređaje koji se mogu koristiti za ostvarivanje proširene stvarnosti dijelimo u iduće kategorije [5]:

- Mobilni uređaji koji se koriste za AR aplikacije poput igrica (npr. *Pokemon GO*), socijalnih mreža i slično.
- Specijalizirani AR uređaji, dizajnirani isključivo za prikazivanje proširene stvarnosti, primjerice HUD (*head-up displays*) koji šalju informacije direktno u prikaz koji vidi korisnik. Ovi uređaji su prvobitno bili namijenjeni za treniranje vojnih pilota, no kasnije su našli svoju uporabu i u proizvodnji, sportu, avijaciji te u mnogim drugim granama.
- AR naočale koje omogućavaju korisniku prikaz informacija poslanih s pametnih uređaja te time oslobađaju ruke korisnika. Primjenjuju se u proizvodnji i sličnim djelatnostima.
- AR kontaktne leće su trenutno tek najavljene za razvijanje od strane tehnoloških divova *Samsung*, koji ih proizvodi kao dodatke za pametne telefone, te *Sony*, koji ih dizajnira kao zasebne uređaje s funkcionalnostima poput fotografiranja i spremanja informacija.

• Virtualni prikaz za mrežnicu (engl. *Virtual retinal displays,* VRD) koji bi stvarao slike pomoću projiciranja laserskog svjetla u ljudsko oko, no takvi uređaji još nisu stvoreni za praktičnu primjenu.

### <span id="page-14-0"></span>**2.3 Primjena proširene stvarnosti u turizmu**

Zbog svoje raznovrsne primjenjivosti tehnologija proširene stvarnosti našla je svoje mjesto i u turizmu. Nove AR mobilne aplikacije pokazale su se korisne u pružanju informacija, navigacije te prevođenja stranih jezika korisnicima. Jedna od mogućih primjena može biti tijekom korištenja javnog prijevoza; osoba bi mogla odabrati prijevozno sredstvo koje želi upotrijebiti te skenirati ga AR aplikacijom koja bi mu pokazala cijelu rutu, vodič i zanimljiva mjesta za posjetiti na toj ruti. Primjerice, aplikacija *Tunnel Vision* [11] omogućava, skeniranjem metro karte u New Yorku, prikaz interaktivnog vodiča u više jezika (slika 9).

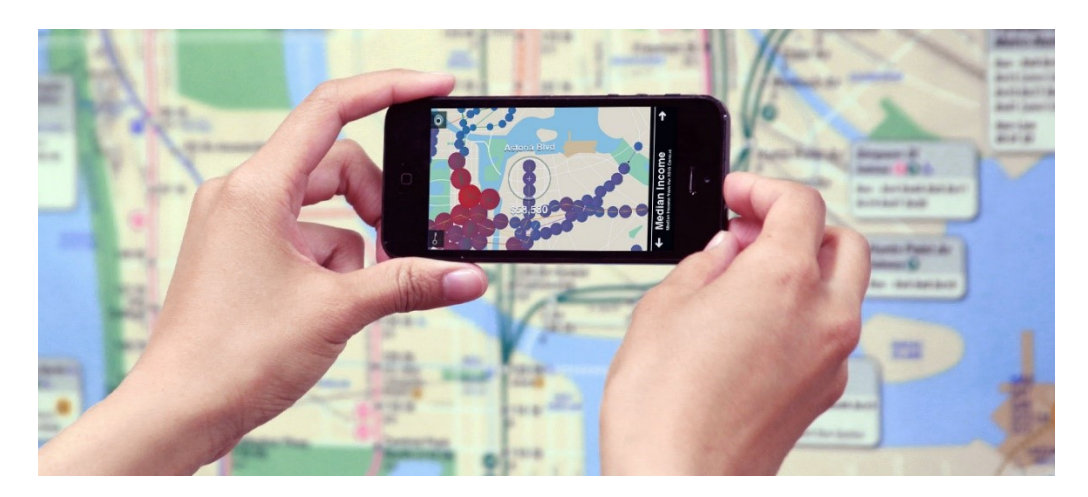

Slika 9. Skenirani prikaz metro karte s dodatnim informacijama [11]

U ugostiteljstvu neki restorani koriste aplikaciju *Pokemon Go* [10] kako bi privukli mušterije. Aplikacija *KabaQ* [7] omogućava prikaz od 360 stupnjeva svakog jela, veličinu porcije te korištene namirnice kao što je prikazano na slici 10.

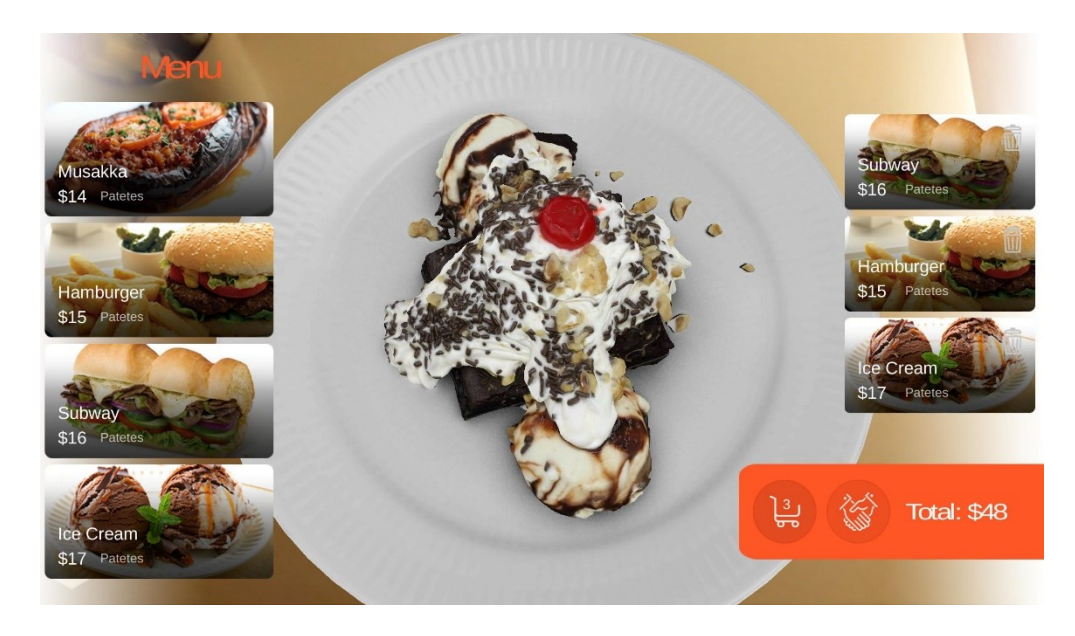

Slika 10. Prikaz jela u aplikaciji *KabaQ* [7]

Proširena stvarnost pokazala se korisnom i u razgledavanju znamenitosti i atrakcija. Zanimljivost tematskih parkova diže se na višu razinu primjenom različitih igara kao što su *The Battle for Cedar Point* i *Kim Possible's World Showcase*. U zoološkim vrtovima skeniranjem životinja mogle bi se ponuditi posebne zanimljivosti o njima. U muzejima, svako izloženo djelo može postati objekt proširene stvarnosti. *The National Museum of Natural History*, američki muzej smješten u Washingtonu, koristi aplikaciju *Skin and Bones* [15] koja omogućava posjetiteljima prikaz životinja baziranom na njihovom izloženom kosturu kao što se može vidjeti na slici 11.

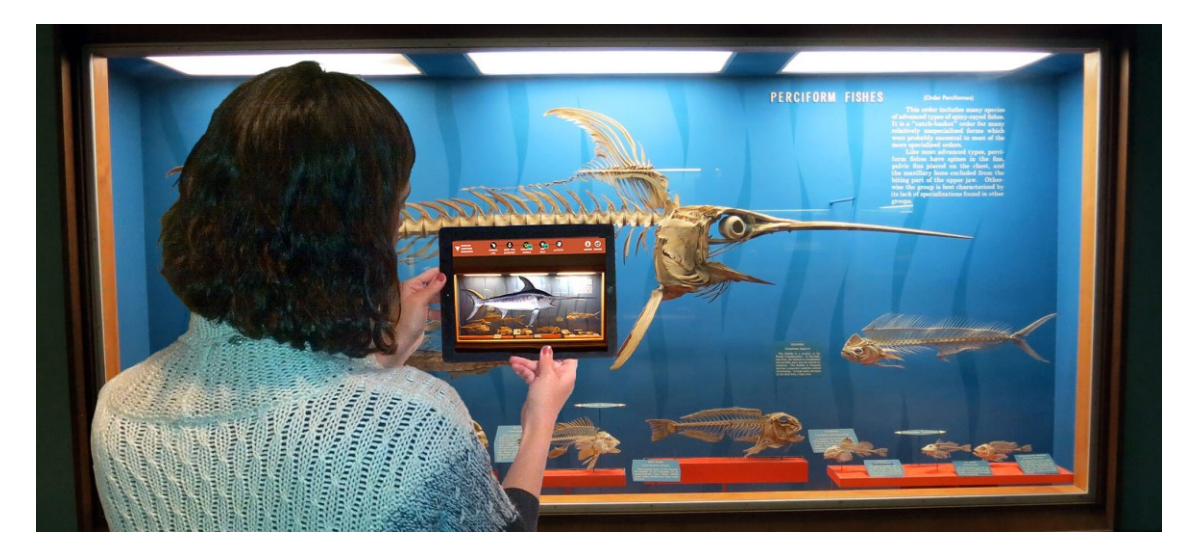

Slika 11. *Skin and Bone* aplikacija omogućava prikaz izumrle životinjske vrste bazirano na njezinom skeletonu [15]

U hrvatskom gradu Šibeniku pomoću proširene stvarnosti oživljena je prošlost tvrđave Barone [13]. Korištenjem naočala (slika 12) i kabine za proširenu stvarnost posjetitelj je transportiran u vrijeme Kandijskih ratova te mogu vidjeti povijesni film koji prikazuje dvije povijesne bitke u kojima je grad Šibenik uspješno obranjen.

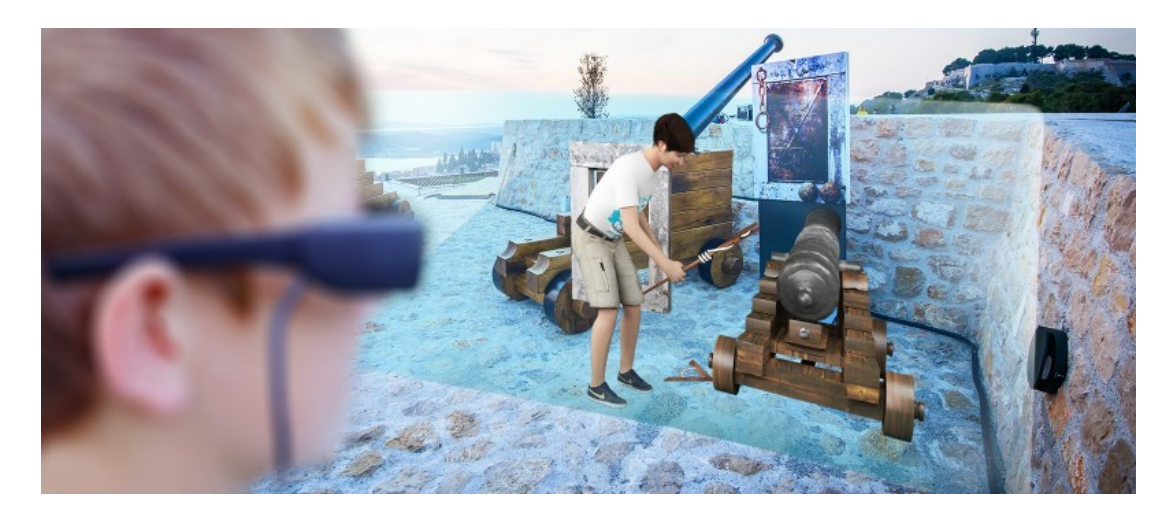

Slika 12. Korištenje AR naočala za prikaz povijesti Šibenika [13]

Uz to, instaliranjem AR aplikacije na mobitel dobiva se pristup 3D virtualnom liku graditelja Jurja Dalmatinca koji priča priču o Katedrali, njezinoj povijesti, zanimljivostima, gradnji i drugim detaljima te skeniranjem objekata ili lokacije može se pristupiti drugim multimedijalnim sadržajima vezanih uz staru jezgru Šibenika. Ovaj projekt je dobio nagradu *Uliysses* 2013. godine za inovacije u turizmu.

Zagreb Time Travel [12] je aplikacija pomoću koje turisti mogu vidjeti znamenitosti grada Zagreba u obliku kakve su bile u povijesti, saznati zanimljive činjenice, dobiti prijedloge za mjesta koje mogu posjetiti te igrati kvizove vezane uz posjećeno. Aplikacija je realizirana pomoću AR i VR tehnologije.

AR tehnologija našla je svoju primjenu i u izradi suvenira. Obiteljski obrt Lopoch [14] iz Kutine ručno izrađuje eko svijeće od soje i mirisnog ulja te ih spremaju u pakiranja s motivima različitih hrvatskih gradova. Korištenjem posebne AR aplikacije, kupac skenira suvenir temeljem čega mu se pokazuju informacije o specifičnom gradu što je prikazano na slici 13.

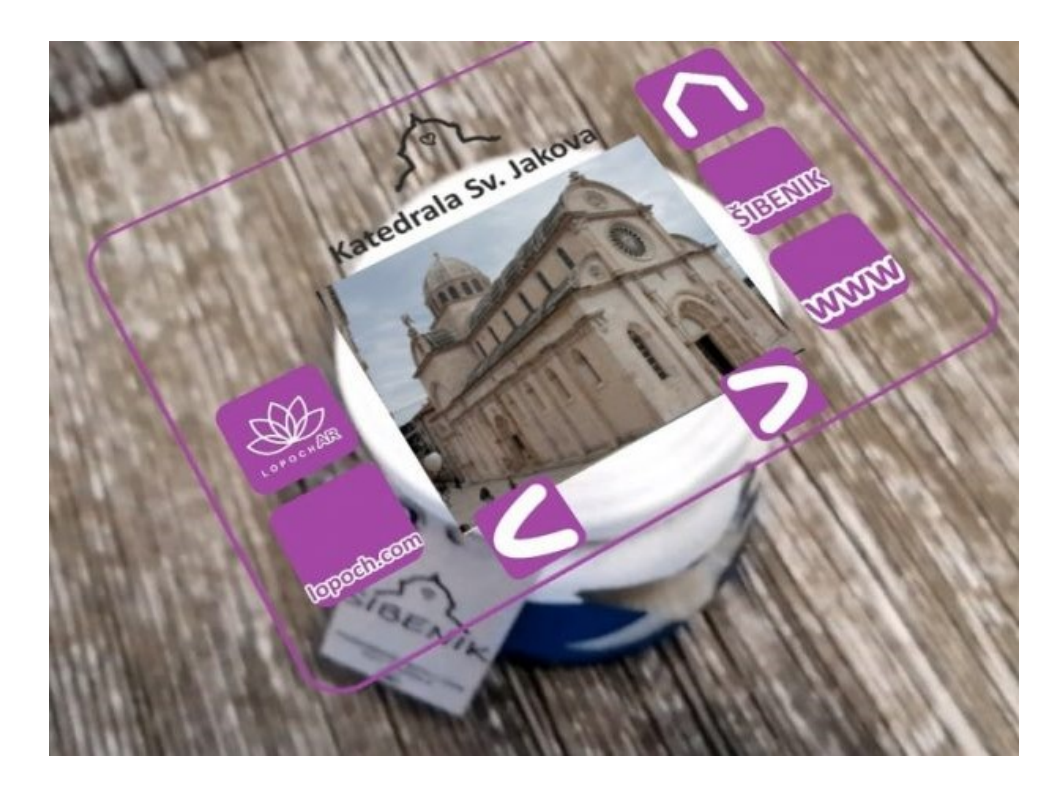

Slika 13. Suvenir obiteljskog obrta Lopoch [14]

## <span id="page-17-0"></span>**3. Izrada aplikacije ZaGrab**

### <span id="page-17-1"></span>**3.1 Opis**

Aplikacija omogućava korisniku prikaz karte na kojoj su označene pozicije najpoznatijih znamenitosti grada Zagreba. Iznad oznaka se nalazi naziv znamenitosti. Korisnik može uvećavati kartu te kretati se po njoj. Skeniranjem fotografije željene znamenitosti, korisnik dobiva 3D model te znamenitosti te može pristupiti dodatnim zanimljivostima vezanim uz tu znamenitost.

Za ostvarivanje ove aplikacije korištene je vrsta AR tehnologije temeljene na markerima. Pomoću tehnologije s markerima ostvarena je druga funkcionalnost aplikacije; skeniranje slika iz vodiča čime korisnik dobiva 3D prikaz znamenitosti na slici i neke dodatne zanimljivosti.

#### <span id="page-18-0"></span>**3.2 Korištene tehnologije**

Za svrhe razvoja ove aplikacije korištene su iduće tehnologije:

**Unity** je više-platformski pokretač igara koji je razvila tvrtka *Unity Technologies*. Dizajniran je za što učinkovitije stvaranje i razvijanje igara za više od 25 platformi, neki od kojih su *Android*, iOS, PC (Linux distribution), *Windows*, *Xbox One* te PS4 [18]. Pogodan je za razvijanje dvodimenzionalnih, trodimenzionalnih igara, igara u virtualnom okruženju te u proširenoj stvarnosti. *Unity* pruža mogućnost korištenja funkcionalnosti povuci-i-spusti (engl. *drag-and-drop*) te skriptiranja u C# jeziku radi dodavanja različitih funkcionalnosti projekta. Za svrhe ovog završnog rada, *Unity* (verzija 2019.3.5f1) je korišten za razvijanje aplikacije s proširenom stvarnošću za *Android* platformu.

**Vuforia** je najpoznatija razvojna platforma koji se koristi za ostvarivanje tehnologije proširene stvarnosti [16]. Uz pomoć *Vuforia Engine* platforme, razvojni inženjeri mogu s lakoćom dodati svojim aplikacijama mogućnost računalnog vida pomoću kojeg se ostvaruje prepoznavanje slika i objekata te interakciju sa stvarnim svijetom. Podupire razvoj AR aplikacija za *Android*, iOS te UWP uređaje. *Vuforia* se najčešće koristi za ostvarivanje AR tehnologije uporabom markera. Njezine mogućnosti prepoznavanja i praćenja mogu se koristiti na različitim slikama i objektima. Razvojni inženjer ima mogućnost koristiti iduće markere [16]:

> • **Model Targets** – marker za 3D objekte. Omogućava korisniku prepoznavanje objekata u stvarnosti korištenjem već postojećih 3D modela. Može se koristiti za različite objekte kao što su motorna vozila, igračke, industrijska oprema te kućni uređaji.

> • **Area Targets** – marker za okolinu. Pruža korisniku mogućnost praćenja prostora te smještanje AR objekata u te prostore. Koristeći 3D skenere, skenira se prostor i stvara model prostora pomoću kojeg je onda moguće uključivanje modela proširene stvarnosti u okolinu.

> • **Object Target** – marker stvoren skeniranjem objekta iz stvarnosti. Na uređaj se skine *The Vuforia Object Scanner* aplikacija te koristeći kameru uređaja, može se skenirati predmet iz stvarnosti što stvara datoteku objekta (\*.OD). Ta datoteka se u *Target Manager*-u može koristiti za izradu *Object Target* markera.

• **Image Targets** – markeri slika. Postavljaju AR sadržaj na ravne slike. *Vuforia Engine* koristi najuočljivije dijelove slike i uspoređuje s postojećim markerom u bazi markera. Jednom kada je slika detektirana, AR sadržaj će se moći vidjeti čak i ako nije cijela slika u fokusu.

• **Multi-Targets** – markeri koji se sastoje od više *Image Target* markera koji se sastavljaju u jasno definiran geometrijski oblik.

• **Cylinder Targets** – markeri za prepoznavanje slika na objektima koji su cilindričnog oblika poput boca, šalica kave, limenki i slično.

• **VuMarks** – posebno osmišljeni markeri na principu bar koda. Omogućava lijepo dizajniran marker uz mogućnost enkripcije podataka i korištenja markera za praćenje AR sadržaja.

Uz navedene markere, *Vuforia* ima dodatne funkcionalnosti; vanjsku kameru (engl. *External Camera*) koja se koristi za pristup vizualnim informacijama iz okoline tijekom korištenja AR aplikacija te ravninu za tlo (engl. *Ground Plane*) koja omogućava korisniku postavljanje sadržaja proširene stvarnosti na horizontalne površine poput poda ili stola. Za ovaj projekt korišteni su *Image Target* markeri pomoću kojih su uključeni 3D objekti znamenitosti u stvarno okruženje.

**Microsoft Visual Studio** je integrirano razvojno okruženje (engl. *integrated development environment,* IDE) koje se koristi za razvijanje programa, web stranica, aplikacija i još mnogih drugih projekata [17]. Upotrebljava Microsoftove programske podrške kao što su *Windows API, Windows Store, Windows Presentation Foundation, Microsoft Silverlight* te *Windows Forms*. Uređivač koda, koji dolazi u *Visual Studio* paketu, može se koristi i za nativni kod i za upravljani kod te podržava *IntelliSense* (značajka za dovršavanje koda) i refaktoriranje koda. Sadrži i program za otkrivanje i ispravljanje pogrešaka. *Visual Studio* je korišten za izradu C# skripti potrebnih za upravljanje i interakciju s objektima u aplikaciji.

**Mapbox** je razvojna platforma [21] namijenjena za stvaranje aplikacija koje koriste karte, zemljopisne podatke te prostornu analizu. Alati su takozvani izgrađujući blokovi (engl. *building blocks*) koji se mogu koristiti za web te mobilne aplikacije. Dostupni podaci su organizirani pomoću četiri seta ploča (engl. *tilesets*) [21]:

20

- **Mapbox Streets** koje uključuju podatke vezane uz ulice, zgrade, vode i ostale dijelove gradova i mjesta prikupljenih iz različitih izvora neki od kojih su *Open Data Project* te posebne službe pojedinih geografskih područja poput *Zerin* iz Japana.
- **Mapbox Terrain** sadrži podatke o samom obliku zemlje i područja poput pokrovnih slojeva, brda i dolina te ostalih oblikovnih elemenata.
- **Mapbox Satelite** sadrži globalne, satelitske podatke i slike prikupljenih iz mnogobrojnih izvora.
- **Mapbox Traffic** koji uključuje podatke o prometu prikazanih preko ploče *Mapbox Streets* te koji se redovito osvježavaju o ovisnosti o trenutnoj prometnoj situaciji.

*Mapbox* omogućava izradu vlastitih karata pomoću posebnog okruženja *Mapbox Studio*, učitavanje podataka prikupljenih iz drugih izvora te izradu aplikacija koji se oslanjaju na te podatke. Može se integrirati u različita razvojna okruženja kao što su *Unity* i *Android Studio.*

## <span id="page-20-0"></span>**3.3 Trodimenzionalni modeli**

U izradi ove aplikacije korišteni su 3D modeli nekih od najpoznatijih znamenitosti grada Zagreba kao što su Zagrebačka katedrala, Hrvatsko Narodno Kazalište, Glavni kolodvor te Hrvatski Državni Arhiv (na slikama 14 i 15 možemo vidjeti 3D objekt u *Unity* okruženju).

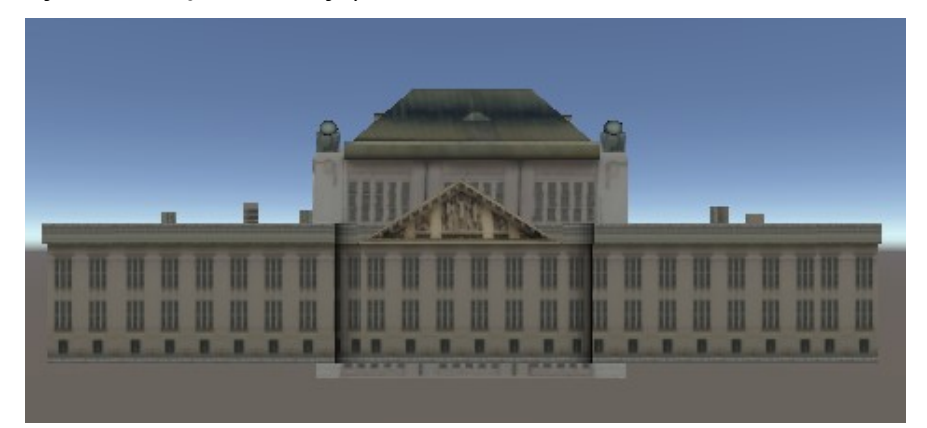

Slika 14. Model Državnog arhiva u *Unity* razvojnoj okolini prikazan s prednje strane

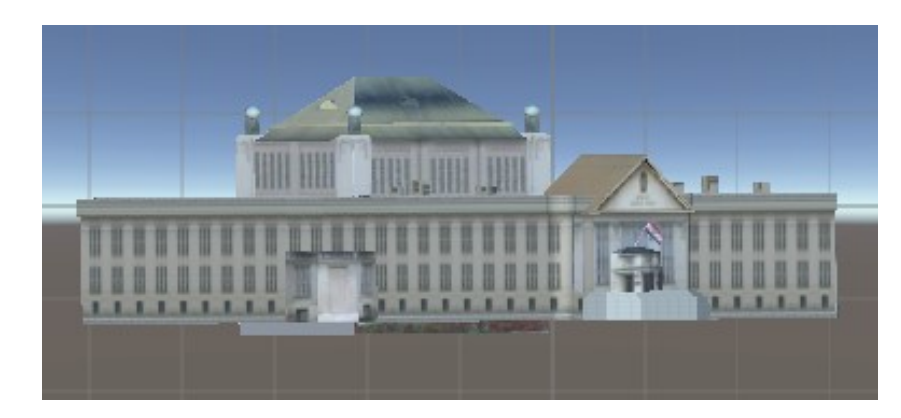

Slika 15. Polubočni prikaz modela državnog arhiva u *Unity* okruženju

3D modeli su preuzeti sa stranice *SketchUp*. *SketchUp* [19] je 3D razvojna okolina koja omogućava korisniku stvaranje i oblikovanje trodimenzionalnih objekata. Dodatno, omogućava korisnicima pristup velikoj bazi već napravljenih 3D objekata te njihovo preuzimanje i korištenje.

#### <span id="page-21-0"></span>**3.4 Razvoj aplikacije**

Početak razvoja aplikacije je bilo namještanje razvojne okoline. Kako bi bilo moguće kreirati *Android* aplikaciju tijekom preuzimanja *Unity* razvojne okoline potrebno je i preuzeti *Android Build Support* paket koji sadrži *Android* SDK (*Software Development Kit*, alat za razvijanje programske podrške) i NDK (*Native Development Kit,* alat za razvijanje programske podrške s nativnom kodom) te *OpenJDK* (implementacija Java platforme otvorenog koda). Zatim, unutar novog projekta treba uvesti *Vuforia Engine* alat te *Mapbox* paket. Najniži postavljen Android API je 26 (*Oreo*).

#### **3.4.1 Stvaranje markera**

<span id="page-21-1"></span>Prvi dio aplikacije ostvaren je korištenjem AR tehnologije bazirane na markerima. Odabrani su *Image Targets* markeri koji omogućavaju korisniku smještanje AR sadržaja u okolinu koristeći slike. Alat *Vuforia* pruža mogućnost izrade markera na njihovoj stranici.

Registriranjem na *Vuforia* stranicu korisnik dobiva mogućnost izrade ključa, koji mu omogućava korištenje alata *Vuforia* u *Unity* okruženju, te pristup *Target Manager* alatu pomoću kojeg korisnik može napraviti baze podataka njegovih markera. Ulaskom u *Target Manager* korisnik prvo treba stvoriti bazu podataka. Odabirom '*Add Database*' korisnik stvara bazu vlastitih markera te može izabrati za koju platformu će koristiti te modele. U ovom slučaju modeli će se koristiti za uređaje (engl. *Device*).

Nakon što je korisnik stvorio bazu podataka u nju može početi dodavati markere. Odabirom '*Add Target*' korisniku se omogućava stvaranje markera. Potrebno je odabrati koji će tip markera biti, staviti datoteku koja će biti podloga za izradu markera, skalirati ju te odabrati željeno ime (slika 16). Za ovaj projekt izabran je *Image Target*.

Type:

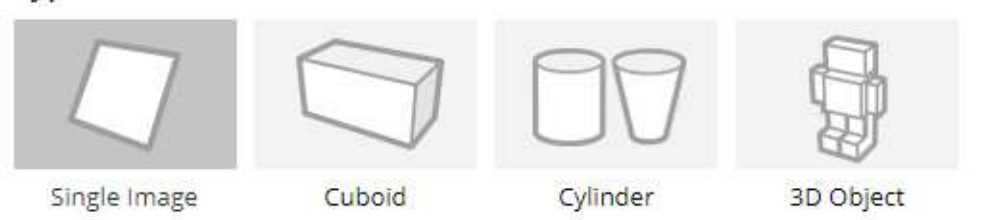

#### File:

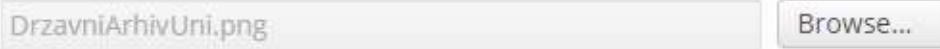

.jpg or .png (max file 2mb).

#### Width:

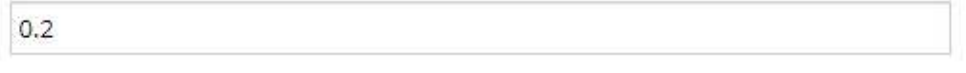

Enter the width of your target in scene units. The size of the target should be on the same scale as your augmented virtual content. Vuforia uses meters as the default unit scale. The target's height will be calculated when you upload your image.

#### Name:

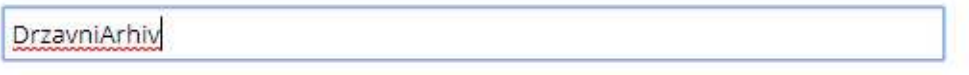

Name must be unique to a database. When a target is detected in your application, this will be reported in the API.

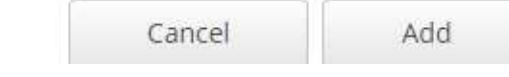

Slika 16. Stvaranje markera

*Target Manager* ocjenjuje od 0 do 5 stvorene markere prema količini detalja prisutnima u slici (što više to bolje), kontrastu, količini ponavljajućih uzoraka te veličini slike (slika 18). Najbolje praćenje postiže se pri ocjeni od 4 ili 5 zvjezdica (slika 17), a ne smije ići ispod 3 zvjezdice jer će to uzrokovati probleme s praćenjem markera i smještanjem objekta.

|    | <b>Target Name</b> |                      | Type         | Rating ① |
|----|--------------------|----------------------|--------------|----------|
| 10 |                    | hnk-naslovna         | Single Image | ******   |
| -8 |                    | Zagrebacka_katedrala | Single Image |          |

Slika 17. Ocjene markera

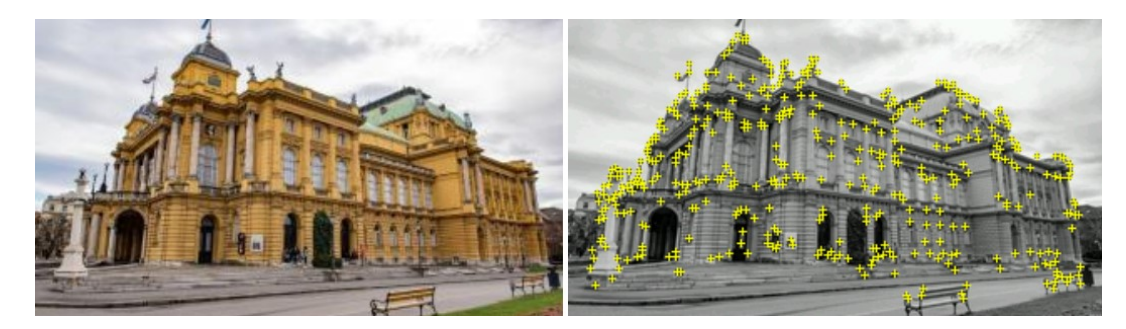

Slika 18. Prikaz dobro praćene slike ocijenjene s 5 zvjezdica, bogate u detaljima i s dobrim kontrastom

*Target Manager* također pruža mogućnost poboljšanja markera zamjenom postojeće slike s boljom. Time se omogućuje korisniku stvaranje što boljih markera.

#### **3.4.2 Povezivanje s 3D modelom**

<span id="page-23-0"></span>Nakon što smo uspješno kreirali željene markere, potrebno je skinuti novo napravljenu bazu podataka i uključiti ju u *Unity* okruženje. Nakon toga omogućen je razvoj same aplikacije. Unutar *Unity* okruženja potrebno je stvoriti novu scenu u kojoj prvo stavljamo novu AR kameru kako bismo mogli stvoriti aplikaciju s proširenom stvarnošću. Zatim dodajemo prazno platno (engl. *Canvas*). U okviru tog platna dodajemo komponentu *Image* koji stvara naš *Image Target*. Kako bismo dodali naš stvoreni marker iz baze podataka ulazimo u *Inspector* te dodajemo željeni marker na mjesto *Image Target* unutar *Image Target Behaviour* komponente (slika 19).

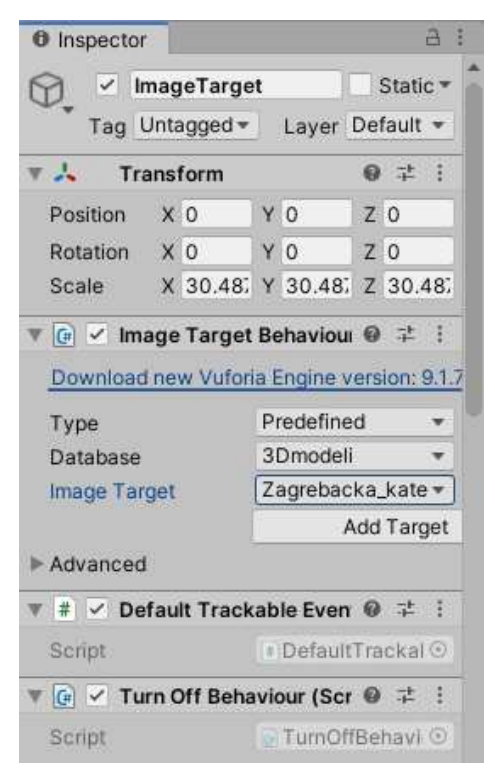

Slika 19. Prikaz dodavanja markera

 Zatim dodajemo unutar *Image Target* komponente novi objekt koji ćemo nazvati *Add Component As Children*. U taj objekt smještamo željeni 3D objekt koji će se pojaviti prilikom praćenja odabranog markera. Trodimenzionalni objekt treba skalirati kako je skalirana i slika prilikom stvaranja markera u *Target Manager*-u te rotirati i urediti po želji (slika 20).

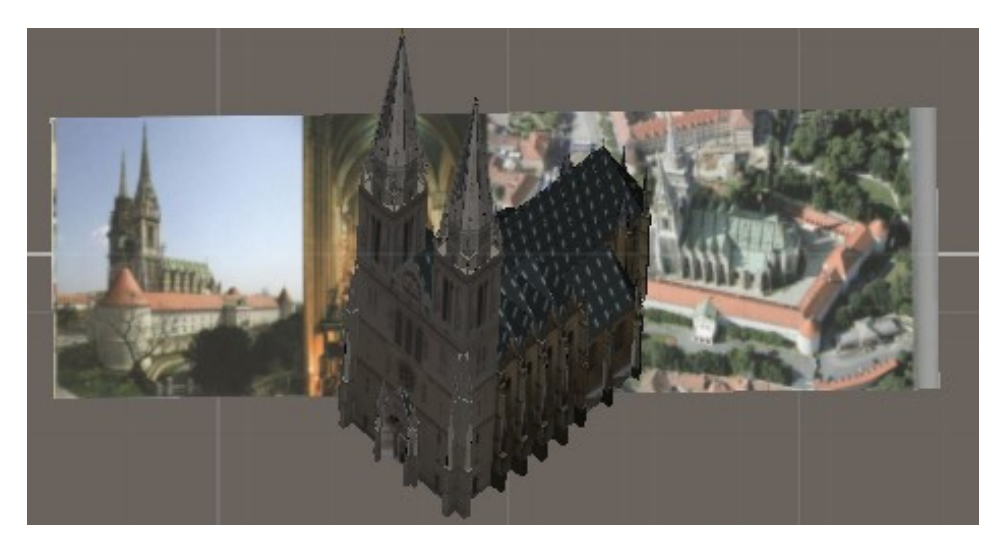

Slika 20. Prikaz objekta na *Image Target*-u

Unutar ove aplikacije pored praćenog objekta treba se pojaviti mali panel na kojem pišu zanimljivosti o samoj praćenoj slici. Stoga, pored objekta stvaramo novi pano (engl. *Panel*) koji će služiti kao podloga za tekst. Kako se tekst ne bi odmah pojavljivao nego samo ako korisnik želi saznati više, stvoren je gumb 'i' koji će pri odabiru korisnika prikazati zanimljivosti. Korisnik može i ugasiti prikaz zanimljivosti klikom na gumb 'x'. Svaka znamenitost ima jednu ili više personaliziranih zanimljivosti. U konkretnom slučaju Zagrebačke katedrale (slika 21) pritiskom na tipku 'i' trodimenzionalni oblik suvremene katedrale mijenja se s trodimenzionalnim oblikom katedrale kakva je izgledala do 1880. godine (slika 22). Ponovnim pritiskom na slovo 'i' korisnik može vratiti suvremeni model Zagrebačke katedrale. Na sličan način implementirani su modeli za Državni Arhiv, Hrvatsko Narodno Kazalište te Glavni Kolodvor.

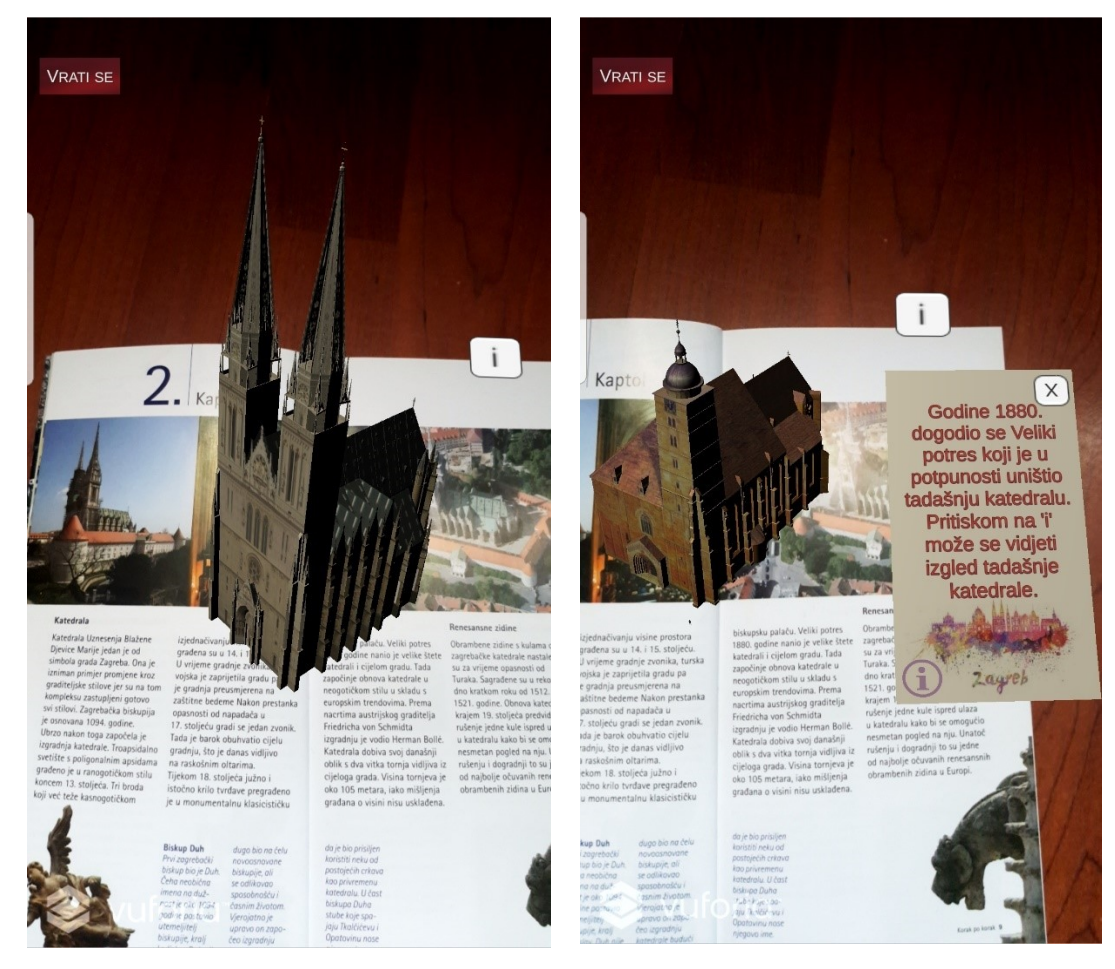

Slika 21. Prikaz suvremene Zagrebačke katedrale

Slika 22. Prikaz Zagrebačke katedrale iz 1880. godine

Interakcija s 3D objektima ostvarena je korištenjem alata *Lean Touch* koji omogućava rotaciju, uvećavanje te pomicanje objekta kojem su pridružene odgovarajuće skripte. U *Hierarchy* su dodana dva nova objekta *Lean Selectable* te *Lean Touch* (slika 23)*. Lean Selectable* sadrži skriptu *LeanSelecrable.cs.*  Označavanjem kućice '*Is Selectable'* omogućava se interakcija sa svim objektima koje sadrže skripte alata *Lean Touch*. *Lean Touch* objekt sadrži *LeanTouch.cs*  skriptu koja omogućava očitavanje dodira na ekranu. Objektima s kojima želimo ostvariti interakciju potrebno je dodati skripte koje omogućavaju željenu interakciju. Za ovdje implementirane objekte dodana je skripta *LeanTwistRotateAxis.cs* (slika 24) koja omogućava rotaciju objekta oko željene osi, u ovom slučaju oko ordinate.

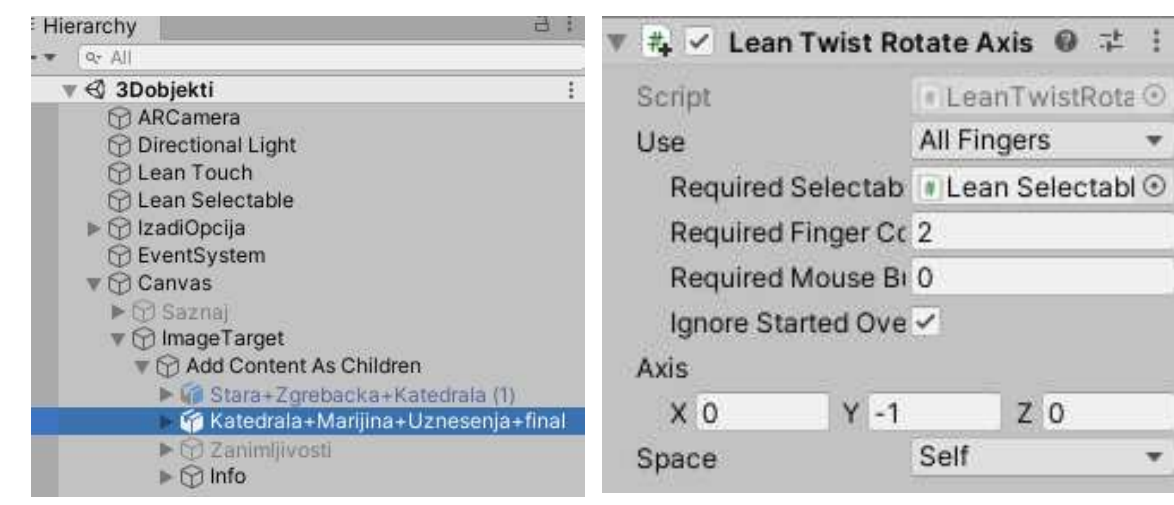

Slika 23. Komponente scene za interakciju s AR modelima

Slika 24. Skripta za rotiranje objekta oko ordinate

#### <span id="page-26-0"></span>**3.4.3 Integriranje karte**

Drugi dio aplikacije sastoji se od integrirane karte na kojoj korisnik može vidjeti svoju trenutnu lokaciju te znamenitosti koje su u njegovoj neposrednoj blizini. Kako bi ta funkcionalnost bila omogućena, korišten je paket koji pruža usluge lociranja i izrade karata *Mapbox*.

Prvi korak je stvaranje i uređivanje karte. Kako bi se mogle koristiti mogućnosti *Mapboxa,* korisnik mora napraviti korisnički račun. Izradom korisničkog računa otvara mu se mogućnost korištenja alata *Mapbox Studio* (slika 25) pomoću kojeg se može napraviti personalizirana karta za vlastitu aplikaciju. Unutar *Mapbox*  *Studio* alata moguće je modelirati i dvodimenzionalne i trodimenzionalne karte, urediti njihovu paletu boja, odabrati koji će se sadržaj prikazivati na njima poput bolnica, znamenitosti, imena ulica i kvartova, restorana i drugoga.

Posebno koristan dio tog alata je mogućnost korištenja takozvanih točaka interesa (engl. *Points of Interests*). Pomoću tih točki moguće je istaknuti željene sadržaje na karti kao što su restorani, muzeji, kazališta, bolnice, škole i ostalo. Ukoliko nedostaju neke od željenih lokacija, također je moguće dodati iste.

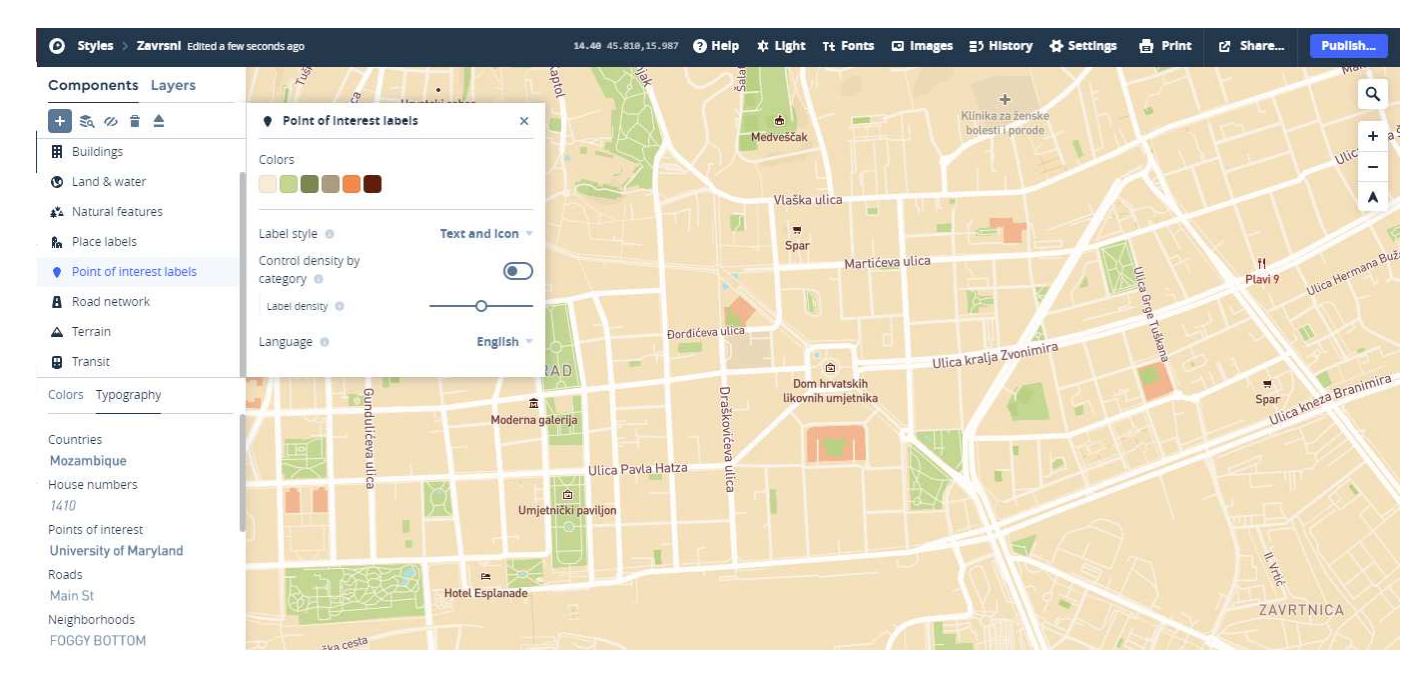

Slika 25. Prikaz *Mapbox Studio* uređivača

Nakon što je karta uspješno dizajnirana idući korak je uvest ju u razvojno okruženje *Unity*. Kako bi to bilo omogućeno potrebno je preuzeti *Mapbox* paket te ga uključiti u razvojnu okolinu. Kao što je već ranije opisano *Mapbox* posjeduje puno već gotovih scena i alata koje korisniku omogućavaju brže i lakše građenje aplikacija baziranih na lokacijama.

Odabirom u alatnoj traci izbornik *Mapbox* pa onda *Setup* otvara se okvir pomoću kojeg je moguće odabrati neke već gotove primjere koji omogućavaju brže i jednostavnije uključivanje karti u aplikaciju. Kako bi ova aplikacija bila uspješno ostvarena, kao referentna točka korišten je predložak (engl. *prefab*) *LocationBasedGame.* 

U novoj sceni u kojoj su automatski stvoreni *Main Camera* te *Directional Light*  dodan je novi objekt pod imenom *MapAndLocation*. Unutar tog objekta stvoren je

objekt *Map* kojem se priključuje skripta *ApstractMap*. Pomoću te skripte omogućeno je personaliziranje te implementiranje karte dizajnirane u *Unity Studio*. Pod postavkama *GENERAL* pod *Extend Options* odabrano je *Camera Bounds* kako bi karta bila veličine ekrana mobilnog uređaja. Nakon toga pod *IMAGE* među odabirima za *Data Source* odabrana je mogućnost *Custom* čime je omogućeno upisivanje URL veze na dizajniranu kartu u polje ispod (slika 26).

Idući korak je dodavanje već ranije spomenutih točaka interesa. Pod *MAP LAYERS* ponovno biramo *Custom* u izborniku *Data Source* čime se pojavljuje komponenta *POINTS OF INTEREST* (slika 27). Nakon što smo ih dodali, otvara se mogućnost odabira izgleda oznaka te koje će se točke interesa prikazivati. U ovom projektu odabrane su znamenitosti te mjesta za rekreaciju koji su prikazani malom ikonom za umjetnosti iznad koje piše pripadajuće ime.

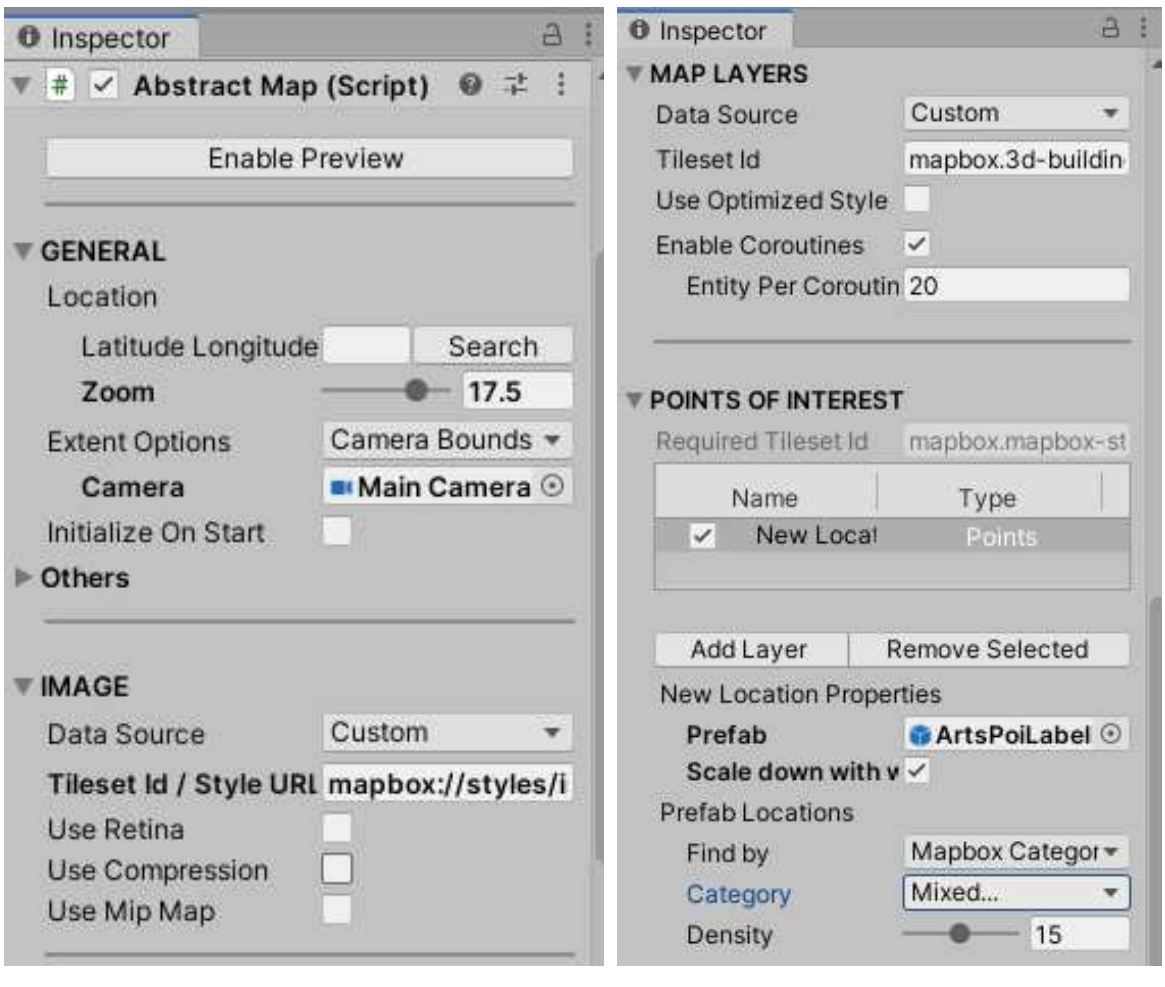

Slika 26. Namještanje *GENERAL* te *IMAGE* dijelova komponente *Map* 

Slika 27. Ugrađivanje dizajnirane karte te točaka interesa u komponentu *Map*

Kako bi bila omogućena interakcija s kartom, njezino uvećavanje odnosno smanjivanje te kretanje po njoj s dodirom napisana je skripta *ScrollAndPinch.cs* te je pridružena komponenti *Map*. Pomoću skripte se prati dodir na ekranu; u slučaju da je na ekranu jedan ili više prstiju po karti se može kretati, a da bi je se moglo uvećati potrebno je najmanje dva prsta. Kamera se miče u ovisnosti o izračunatoj udaljenosti između početne točke (prvi dodir) te krajnje točke (slika 28). U gornjem kutu karte se također nalazi gumb 'Vrati se' koji omogućava povratak u glavni izbornik.

```
private void Update()
 if (Input, touch Count >= 1)
      Plane.SetNormalAndPosition(transform.up, transform.position);
var Delta1 = Vector3.zero;
 var Delta2 = Vector3.zero;
 //Micanje po karti
 if (Input, touchCount > = 1)Delta1 = PlanePositionDelta(Input.GetTouch(0));
     if (Input.GetTouch(0).phase == TouchPhase.Moved)
          Camera.transform.Translate(Delta1, Space.World);
 \mathcal{I}//Uvecavanje i umanjivanje
 if (Input.touchCount >= 2)
     var pos1 = PlanePosition(Input.GetTouch(0).position);
     var pos2 = PlanePosition(Input.GetTouch(1).position);
     var posib = PlanePosition(Input.GetTouch(0).position - Input.GetTouch(0).deltaPosition);<br>var pos2b = PlanePosition(Input.GetTouch(1).position - Input.GetTouch(1).deltaPosition);
     var zoom = Vector3.Distance(pos1, pos2) /
                  Vector3.Distance(pos1b, pos2b);
    if (200m == 0 || 200m > 10)return;
     //Pomocanie kamere
     Camera.transform.position = Vector3.LerpUnclamped(pos1, Camera.transform.position, 1 / zoom);
     if (Rotate && pos2b != pos2)
          Camera.transform.RotateAround(pos1, Plane.normal, Vector3.SignedAngle(pos2 - pos1, pos2b - pos1b, Plane.normal));
 \overline{\mathbf{3}}\overline{\mathbf{3}}
```
Slika 28. Dio skripte za interakciju s kartom

Na karti je potrebno pokazati poziciju korisnika. Kako bi korisnik mogao vidjeti mjesto svoje trenutne pozicije na karti dodan je objekt *PlayerTarget* koji prikazuje poziciju korisnika u obliku malog pijuna. U svrhu očitavanja lokacije korisnika koristeći GPS dodana je komponenta *LocationProvider* u kojoj su sadržani objekti

*EditorLocationProviderLocation* i *EditorLocationProviderLocationLog,* koji služe za testiranje prikaza karte u *Unity* okruženju, te objekt *DefaultDeviceLocationProvider*  koji očitava geografske podatke uređaja koji posjeduje aplikaciju. Navedene komponente prikazane su na slici 29.

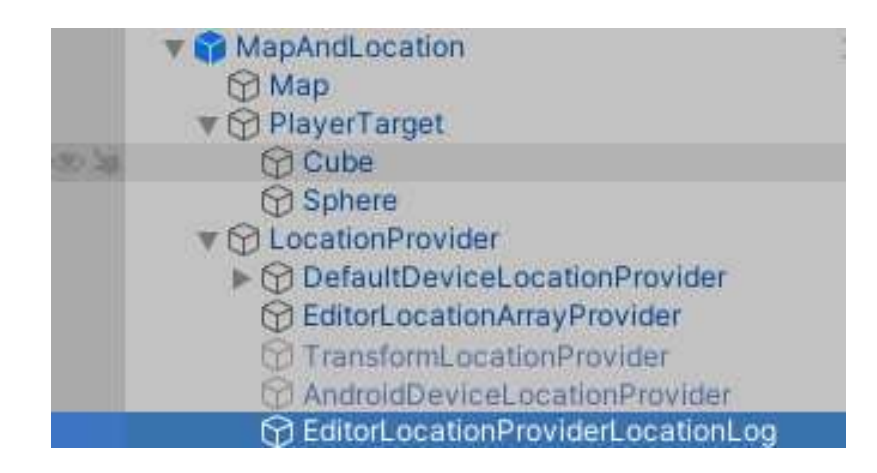

Slika 29. Komponente objekta *MapAndLocation* 

### **3.4.4 Implementacija glavnog izbornika**

<span id="page-30-0"></span>Prva scena koja se otvara prilikom pokretanja aplikacije je glavni izbornik. Glavni izbornik (slika 30) je jednostavno oblikovano sučelje s tri mogućnosti:

- **Snimi** vodi korisnika u scenu u kojoj može snimati markere slika i dobiti trodimenzionalni prikaz tih slika i neke zanimljivosti o njima.
- **Karta** daje korisniku prikaz karte na kojoj se nalaze točke interesa tj. znamenitosti koje bi bilo interesantno posjetiti. Uz to može vidjeti obližnje restorane ako želi nešto prigristi te mjesta opuštanja i rekreacije poput parkova.
- **Izađi**  omogućava korisniku izlaz iz aplikacije.

Iz svake nove scene u glavnu scenu (glavni izbornik) može se vratiti odabirom gumba 'Vrati se'. Gumb se nalazi u gornjem lijevom kutu ekrana kao što se može vidjeti na slici 21 te slici 22.

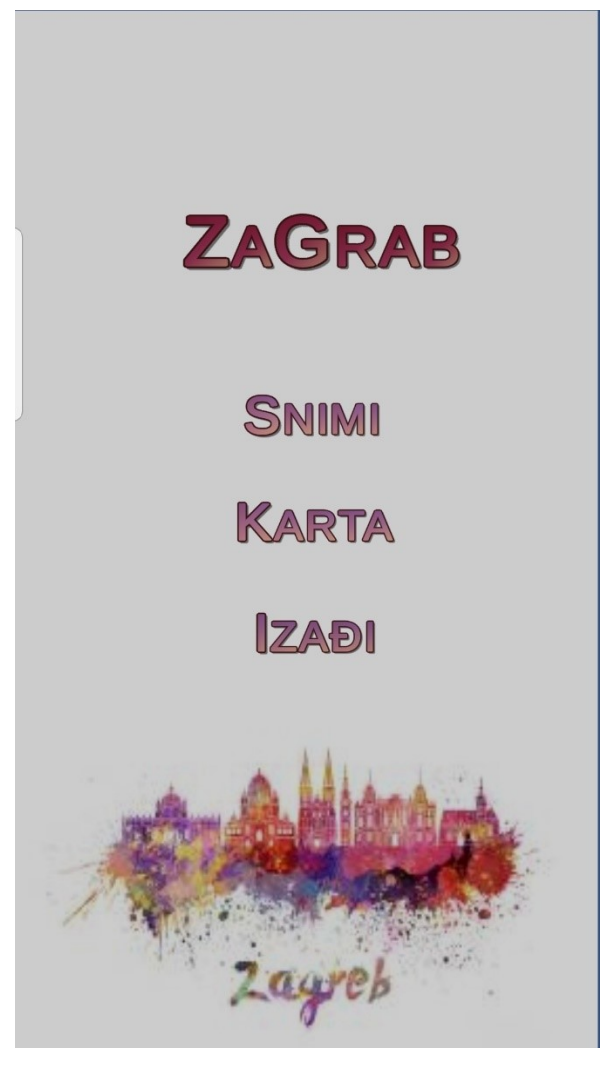

Slika 30. Prikaz glavnog izbornika, pozadinska slika preuzeta sa [22]

## <span id="page-31-0"></span>**3.5 Moguća proširenja**

Ova aplikacija je prototip što znači da mjesta za nadogradnju i poboljšanja ima puno. U prvobitnom planu aplikacija je trebala sadržavati dio gdje korisnik može, upotrebljavajući kameru na svom pametnom uređaju, skenirati svijet oko sebe te dobiti povratnu informaciju u obliku imena znamenitosti oko njega. Jedna od mogućnosti nadogradnje jest uvođenje prepoznavanja samih zgrada ne temeljem njihovih lokacija nego izgleda. Međutim, implementacija te mogućnosti je mnogo kompleksnija od očekivanog zbog veličine zgrada koja otežava skeniranje.

Druga moguća nadogradnja je implementiranje navigacije unutar aplikacije. Korisnik bi mogao odabrati mjesto na koje želi ići te pritom dobiti najkraću rutu prilagođenu njegovom odabiru transporta. Uz to bilo bi korisno imati prikaz javnog prijevoza te ruta kojima bi bilo lakše doći do određene destinacije. Također bi se moglo uvesti više slojeva na samoj karti gdje bi korisnik mogao odabrati koje točke interesa ga zanimaju, želi li saznati o obližnjim restoranima ili kazalištima i slično. Dodatno, mogao bi se ostvariti AR prikaz karte u okolini npr. na stolu ili podu kojeg korisnik snima pomoću kamere. Na taj način korisnik dobiva veći prostor za prikaz karte te zanimljivije iskustvo u njezinom korištenju.

Kako bi aplikacija korisniku bila zanimljivija za korištenje uz već postojeće 3D modele i zanimljive činjenice o njima postoji mogućnost uvođenja ili kvizova znanja ili drugih interaktivnih sadržaja. Na taj način korisnik bi mogao testirati novostečeno znanje. Također, korisno bi bilo ostvariti mogućnost ostavljanja osvrta na posjećena mjesta te ako se uvedu korisnički računi da aplikacija pamti na kojim je mjestima korisnik bio i prema najčešće posjećenim mjestima s najbolje ostavljenim osvrtima (u obliku ocjene od 1 do 5) personalizirati ponude za mjesta koja bi korisnik mogao posjetiti te koja bi mu se mogla svidjeti.

Dodatno proširenje moglo bi biti ostvarivanje interaktivnog sučelja i poslužitelja (engl. *server*) preko kojeg bi korisnik mogao unositi nove informacije vezane uz korištene markere i ostvarene 3D objekte. Pomoću tog poslužitelja moglo bi biti moguće dobiti sve osvrte i ocjene vezano uz posjećene i implementirane objekte i lokacije. To bi olakšalo proširenje modela aplikacije te njezinu primjenu.

## <span id="page-33-0"></span>**4. Testiranje funkcionalnosti aplikacije**

Kao izvor slika potreban za testiranje AR dijela aplikacije baziranom na markerima korišten je vodič *Korak po korak* izdan od Turističke zajednice grada Zagreba. Nakon što se otvorio glavni izbornik biramo mogućnost 'Snimi'. U velikoj većini slučajeva komponenta za snimanje se brzo učita, no ponekad se može pojaviti bijela slika (prikaz na slici 31) koja se zadrži do nekih 10 sekundi (moguće da je i do mobilnog uređaja na kojem je aplikacija testirana).

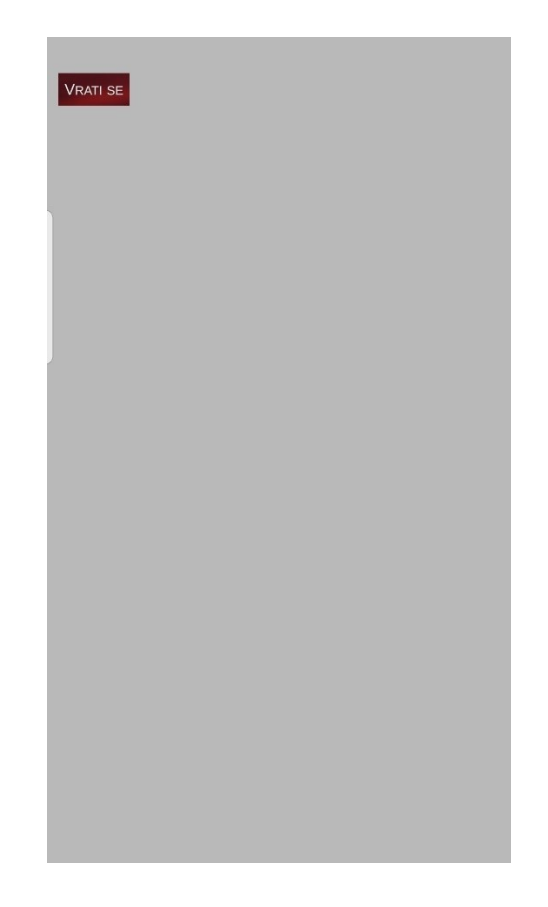

Slika 31. Prikaz bijele pozadine prilikom učitavanja AR dijela aplikacije

U uvjetima dobre svjetlosti praćenje slike se ostvaruje brzo. Unutar jedne sekunde pojavi se 3D model znamenitosti nakon što se kamera usmjeri na sliku. U slučaju da se korisnik trese ili kreće, AR objekt se također počne tresti tako da bi bilo dobro ostvariti bolju stabilnost modela. Čak i kad nije fokusirana cijela slika objekt se brzo pojavi (slika 32). Također objekt ostaje na mjestu tijekom micanja kamere oko slike. Jednom kada je slika popraćena korisnik može micati kameru oko objekta u smjeru kojem želi (slika 33) sve dok slika ne postane okomita na prikaz scene. U tom slučaju se gubi praćenje te nestaje objekt. Korisnik se može fokusirati

na različite dijelove objekta te također približavati i udaljavati po volji (slika 34). Maksimalna izmjerena udaljenost od slike na kojoj se slika i dalje uspješno prati jest jedan metar (slika 35), postignuto u uvjetima dobre osvijetljenosti. Ako je svjetlost loša potrebno je malo duže da se objekt prikaže i također zna biti lagano nestabilan, no i dalje je moguće popratiti sliku na udaljenosti do jednog metra (iako treba duže da se prikaže 3D model).

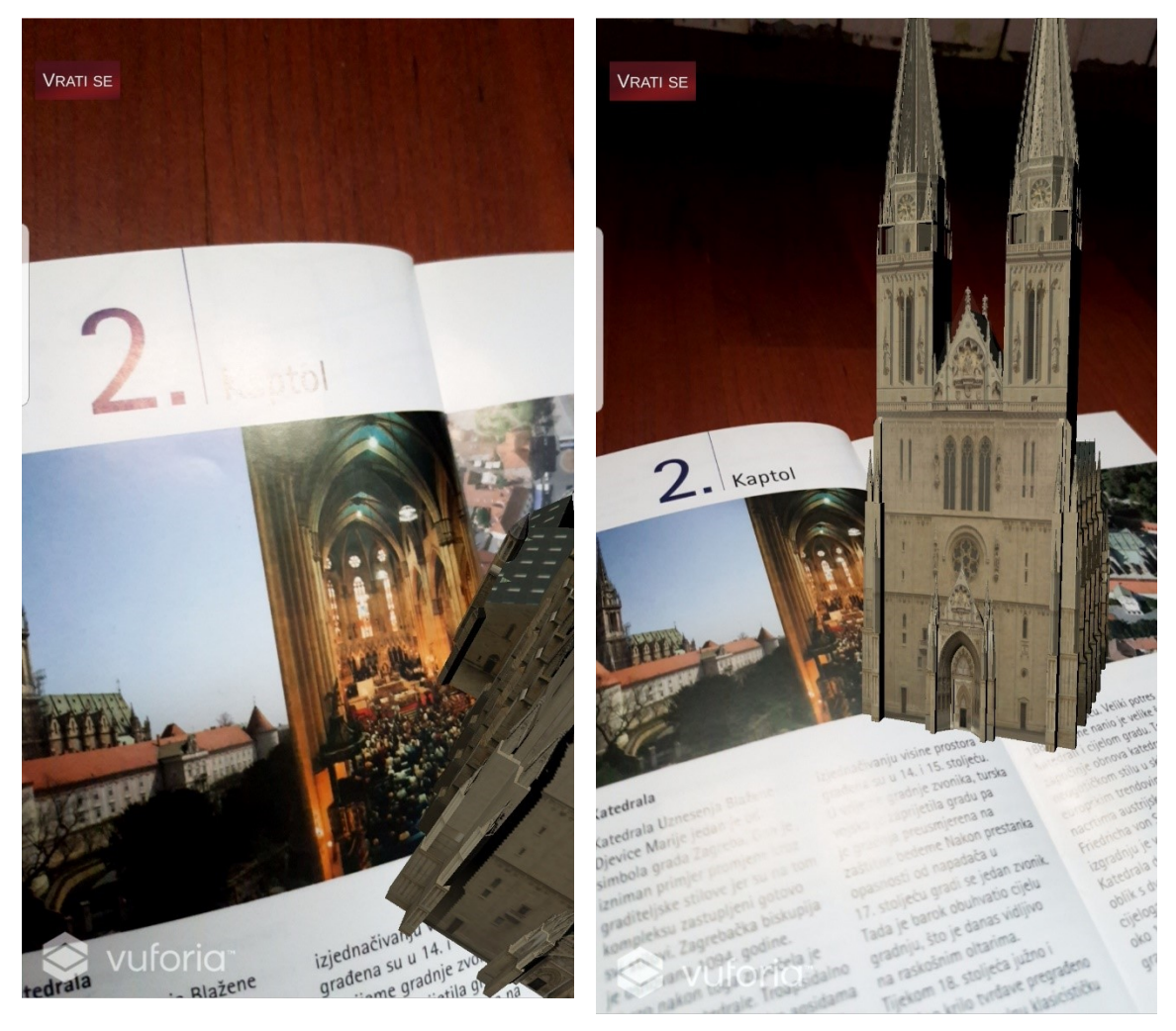

Slika 32. Uspješno pojavljivanje objekta iako je u fokusu samo dio slike

Slika 33. Pogled na prednju stranu katedrale

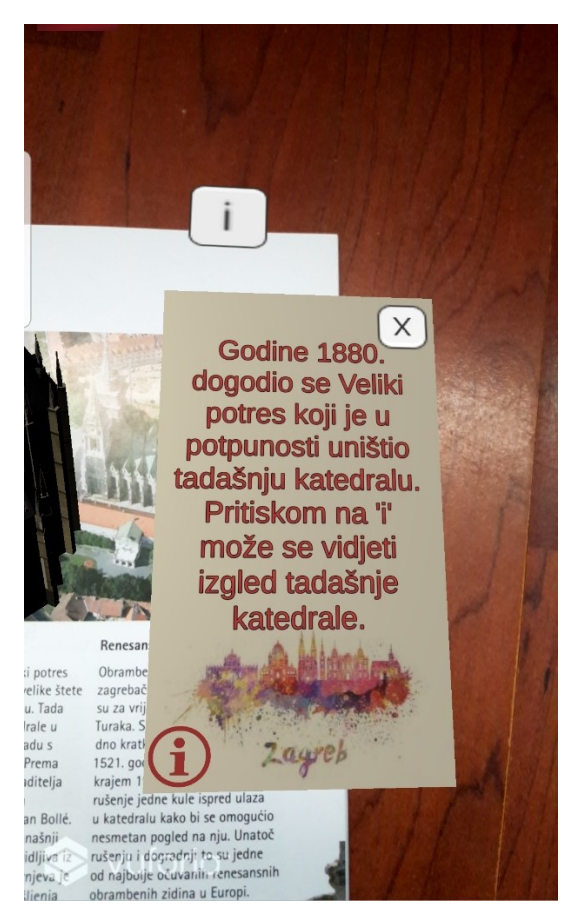

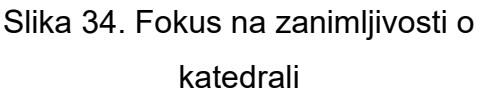

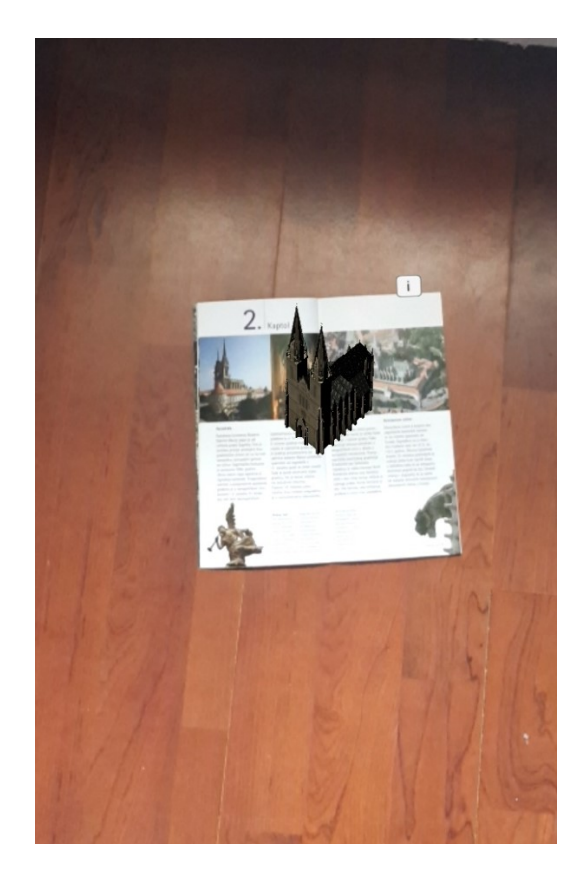

Slika 35. Uspješno praćenje slike na udaljenosti od jednog metra

Novootkriveni nedostatak aplikacije je rotacija trodimenzionalnih AR objekata. Ne rotiraju se svi modeli oko svoje osi. U ovisnosti o načinu kako je model ostvaren (centar samog modela) varira mogućnost rotacije. Model čiji je centar smješten unutar njega (kao što je naprimjer model današnje katedrale) se uspješno vrti oko svoje osi što se može vidjeti na slici 36, no model čiji je centar izvan vrti se oko neke druge osi (u ovisnosti o smještaju centra) kao što je prikazano na slici 37. U ovom slučaju trebalo bi napisati skriptu koja bi transformirala centar te na taj način omogućila rotaciju oko svoje osi takvih objekata.

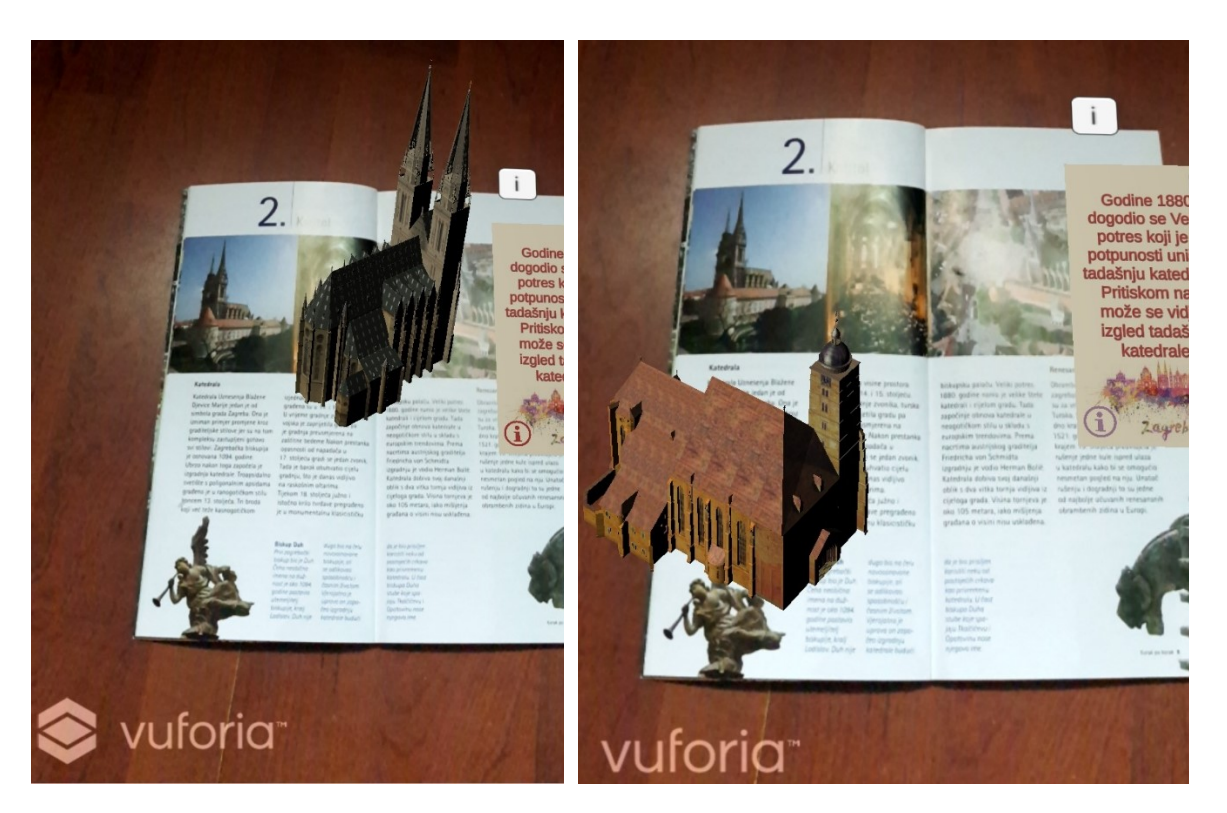

Slika 36. Poželjna rotacija modela Slika 37. Rotacija modela koji se ne vrti oko svoje osi

Drugi dio aplikacije je karta koja prikazuje trenutnu poziciju korisnika te znamenitosti neposredno blizu njegovoj trenutnoj lokaciji. Nakon što se odabere izbor 'Karta' u početnoj sceni pojavljuje se plavi ekran. Taj plavi ekran se prikazuje onoliko dugo koliko je potrebno da se nađe trenutna lokacija korisnika (slika 38). U slučaju da je lokacija na pametnom uređaju isključena karta će trajno ostati plava. Potrebno bi bilo dodati obavijest koja će korisniku javiti da mu lokacijska usluga nije dostupna.

Nakon što se učitala karta, korisnik može vidjeti poziciju na kojoj se trenutno nalazi. Ako želi može se kretati po karti i vidjeti sve obližnje znamenitosti, imena ulica, škola i kvartova. Korisnik može uvećavati i smanjivati kartu, ali do određene granice. Ako se previše smanji karta dolazi do raspada slike tj. pola slike prikazuje umanjenu kartu, a pola slike je plavo. Na tom mjestu se pokušava učitati dio karte koji nije unutar granica definiranih za prikaz. Na slici 39 može se vidjeti raspad prikaza karte.

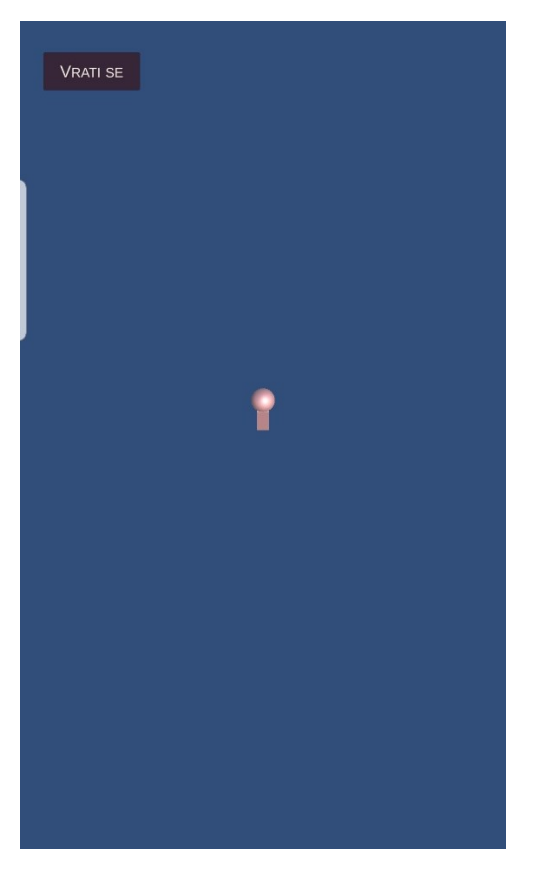

Slika 38. Prikaz ekrana tijekom učitavanja lokacije korisnika

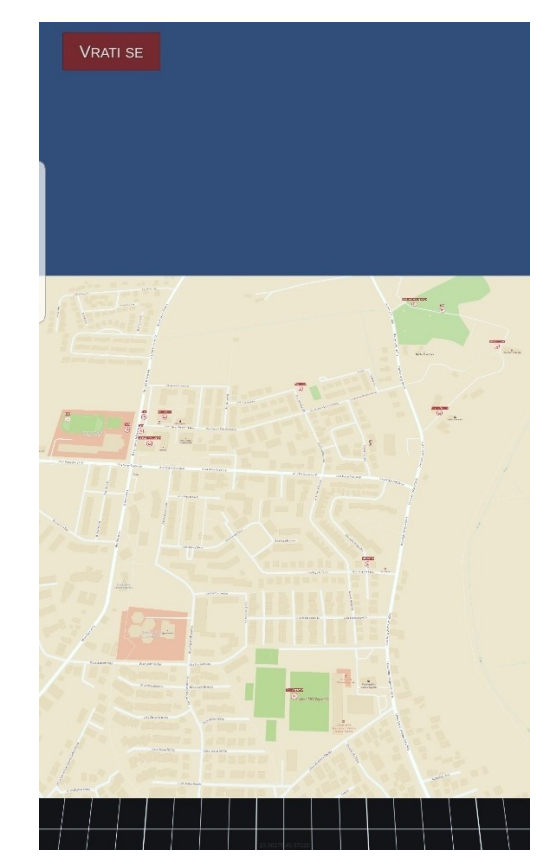

Slika 39. Preveliko smanjenje karte rezultira neobičnim prikazom

Tijekom kretanja po gradu korisnika prati njegov prikaz (pijun) na karti u stvarnom vremenu. Nije potrebno ponovno učitavati kartu da bi se osvježila pozicija. Neovisno o brzini (uz pretpostavku da osoba poštuje ograničenja) uspješno se ažurira trenutna pozicija korisnika. Cijelo vrijeme, bez poteškoća, se može umanjivati i povećavati te micati karta kako bi korisnik mogao saznati ako je došao blizu točki interesa. Na slikama 40 i 41 može se vidjeti promjena prikaza lokacije korisnika u ovisnosti o njegovom kretanju.

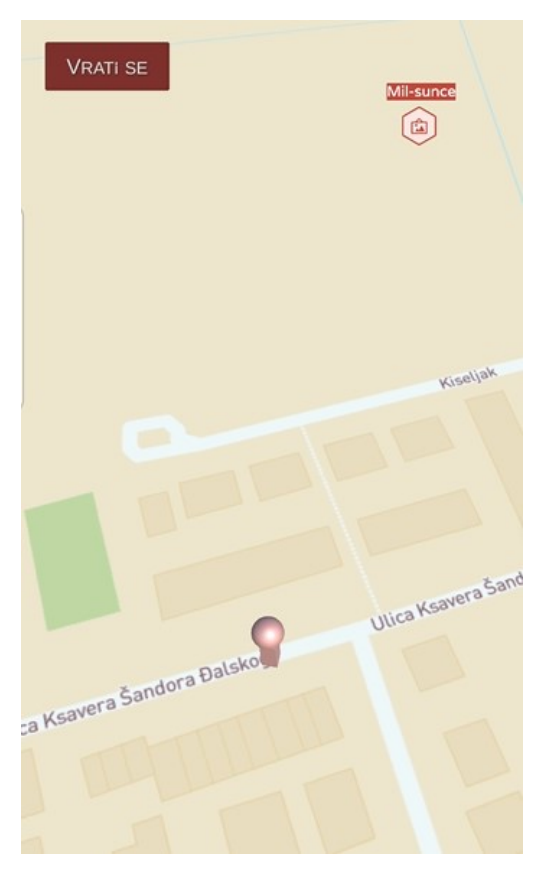

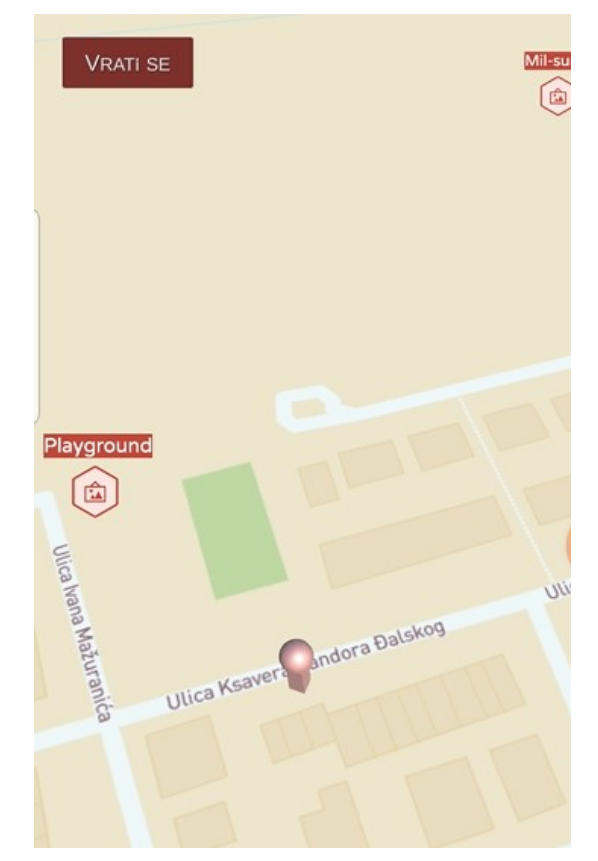

Slika 40. Prvobitna pozicija korisnika Slika 41. Prikaz pozicije nakon nekoliko metara odmaka

## <span id="page-39-0"></span>**5. Zaključak**

Tehnologija proširene stvarnosti relativno je mlada grana tehnologije. Tek posljednja tri desetljeća se počela aktivno razvijati. Njezin potencijal za korištenje u različitim industrijama je ogroman. Može se koristiti u obrazovanju, medicini, znanosti, različitim građevinskim industrijama i u mnogim drugim djelatnostima. U ovom radu njezina primjena je bila u turizmu. Kroz ovaj rad korištenjem tehnologije proširene stvarnost u razvojnom okruženju *Unity* ostvarena je aplikacija za razgledavanje znamenitosti grada Zagreba. Korišteni alati su *Unity, Vuforia* te *Mapbox.* 

Stvorena aplikacija daje korisniku mogućnost da skenirajući slike iz vodiča pomoću kamere pametnog telefona dobije prikaz 3D modela smještenog u stvarnoj okolini. Taj 3D model može rotirati i sagledati sa svih strana te saznati neke zanimljive informacije o tim znamenitostima. Također, korisniku je ponuđena mogućnost prikaza karte i njegove trenutne pozicije. Na toj karti su sadržani nazivi svih obližnjih znamenitosti te su označene njihove lokacije. Korisnik može pratiti svoju trenutnu lokaciju te koliko je blizu željenoj lokaciji.

Ova aplikacija je prototipna i kao takva ima mnogo mjesta za napredak. Uz popravljanje neočekivanih propusta, jedno od mogućih poboljšanja su korištenje AR tehnologije bez markera za prikaz imena skeniranih znamenitosti pomoću kamere. Također je moguće uvesti navigaciju na karti pomoću koje bi korisnik saznao najbrži ili njemu odgovarajući put koji bi ga doveo na željenu lokaciju. Aplikacija bi se mogla poboljšati s više interaktivnog sadržaja za korisnika poput kvizova za testiranje novostečenog znanja, ostavljanja recenzija i ocjenjivanja, pamćenja posjećenih mjesta i predlaganje novih na temelju već posjećenih.

Tehnologija proširene stvarnosti pomaže dočarati prisutnost virtualnih elemenata u stvarnom okruženju. Iako je njezina primjena još uvijek mala u usporedbi s potencijalnom primjenom, sve više nalazi svoje mjesto u različitim industrijama. Razvijanje AR tehnologije uvelike će poboljšati različite aspekte naših života te uz to unijeti nove zanimljive elemente i inovacije.

40

## <span id="page-40-0"></span> **Literatura**

[1] Goran Rihelj, U 2019. Godini ostvareno 21 milijuna dolazaka i 108,6 milijuna noćenja, URL: [https://hrturizam.hr/resume-2019-godine-ostvareno-21-milijuna](https://hrturizam.hr/resume-2019-godine-ostvareno-21-milijuna-dolazaka-i-1086-milijuna-nocenja/,pristupano)[dolazaka-i-1086-milijuna-nocenja/,pristupano:](https://hrturizam.hr/resume-2019-godine-ostvareno-21-milijuna-dolazaka-i-1086-milijuna-nocenja/,pristupano) 15.4.2020.

[2] Gradski ured za strategijsko planiranje i razvoj grada, Odjel za statistiku: Turizam Prosinac 2019., pristupano: 15.4.2020.

[3] Bridget Poetker, *A Brief History of Augmented Reality,* napisano: 22.8.2018., URL:<https://learn.g2.com/history-of-augmented-reality>pristupano: 15.4.2020.

[4] Jorge Sariego, The past, present, and future of Augmented Reality, napisano: 8.10.2019., URL: [https://www.onirix.com/the-past-present-and-future-of](https://www.onirix.com/the-past-present-and-future-of-augmented-reality/)[augmented-reality/,](https://www.onirix.com/the-past-present-and-future-of-augmented-reality/) pristupano: 15.4.2020.

[5] *What is Augmented Reality (AR) and How does it work,* URL: [https://thinkmobiles.com/blog/what-is-augmented-reality/,](https://thinkmobiles.com/blog/what-is-augmented-reality/) pristupano: 15.4.2020.

[6] *Augmented Reality in Tourism,* URL: [https://thinkmobiles.com/blog/augmented-reality-tourism/,](https://thinkmobiles.com/blog/augmented-reality-tourism/) pristupano: 17.4.2020.

[7] *KabaQ Augmented Reality Food*, URL: [https://apkpure.com/kabaq](https://apkpure.com/kabaq-augmented-reality-food/com.pandora.Kabaq_Augmented_Reality_Food#com.pandora.Kabaq_Augmented_Reality_Food-4)[augmented-reality-](https://apkpure.com/kabaq-augmented-reality-food/com.pandora.Kabaq_Augmented_Reality_Food#com.pandora.Kabaq_Augmented_Reality_Food-4)

[food/com.pandora.Kabaq\\_Augmented\\_Reality\\_Food#com.pandora.Kabaq\\_Augm](https://apkpure.com/kabaq-augmented-reality-food/com.pandora.Kabaq_Augmented_Reality_Food#com.pandora.Kabaq_Augmented_Reality_Food-4) ented Reality Food-4, pristupano: 17.4.2020.

[8] *How to Develop an AR Mobile App*, napisano: 11.9.2018., URL: [https://softmedialab.com/blog/develop-ar-mobile-app/,](https://softmedialab.com/blog/develop-ar-mobile-app/) pristupano: 18.4.2020.

[9] Nathalie Vancluysen, Edward Calvey, *Projected augmented reality: AR without the headsets*, napisano: kolovoz, 2019., URL: [https://thrive.dxc.technology/2019/08/06/projected-augmented-reality-ar-without](https://thrive.dxc.technology/2019/08/06/projected-augmented-reality-ar-without-the-headsets/)[the-headsets/,](https://thrive.dxc.technology/2019/08/06/projected-augmented-reality-ar-without-the-headsets/) pristupano: 17.4.2020.

[10] Andrew Hayward, 7 *Things you shouldn't do while playing Pokemon Go,*  napisano: 19.7.2016., URL: [https://www.macworld.com/article/3096773/7-things](https://www.macworld.com/article/3096773/7-things-you-shouldnt-do-while-playing-pokemon-go.html)[you-shouldnt-do-while-playing-pokemon-go.html,](https://www.macworld.com/article/3096773/7-things-you-shouldnt-do-while-playing-pokemon-go.html) pristupano: 17.4.2020.

[11] *Tunnel Vision,* URL: [http://www.tunnelvisionapp.com/,](http://www.tunnelvisionapp.com/) pristupano: 17.4.2020.

[12] Tončica Zanella , Primjena tehnologije virtualne i proširene stvarnosti u funkciji upravljanja kulturnom baštinom, napisano: rujan, 2019., URL: [https://repozitorij.efst.unist.hr/islandora/object/efst%3A3196/datastream/PDF/view,](https://repozitorij.efst.unist.hr/islandora/object/efst%3A3196/datastream/PDF/view) pristupano 19.4.2020.

[13] Tvrđava Barone, URL: [https://kadei.hr/case-study/tvrdjava-barone](https://kadei.hr/case-study/tvrdjava-barone-storytelling-prosirena-stvarnost/)[storytelling-prosirena-stvarnost/,](https://kadei.hr/case-study/tvrdjava-barone-storytelling-prosirena-stvarnost/) pristupano: 19.4.2020.

[14] Domagoj Justament, Lopoch iz Kutine napravili originalane eko suvenire s proširenom stvarnosti turističkih gradova, napisano; 14.5.2019., URL: [https://hrturizam.hr/lopoch-iz-kutine-napravili-originalan-turisticki-suvenir-svijece-s](https://hrturizam.hr/lopoch-iz-kutine-napravili-originalan-turisticki-suvenir-svijece-s-motivima-gradova-koji-koristi-prosirenu-stvarnost/)[motivima-gradova-koji-koristi-prosirenu-stvarnost/,](https://hrturizam.hr/lopoch-iz-kutine-napravili-originalan-turisticki-suvenir-svijece-s-motivima-gradova-koji-koristi-prosirenu-stvarnost/) pristupano 19.4.2020.

[15] Riccardo Bianchini, *Smithsonian Skin and Bones mobile app for NMNH*, napisano: 1.12.2017., URL: [https://www.inexhibit.com/case-studies/smithsonian](https://www.inexhibit.com/case-studies/smithsonian-skin-bones-mobile-app-nmnh-washington/)[skin-bones-mobile-app-nmnh-washington/,](https://www.inexhibit.com/case-studies/smithsonian-skin-bones-mobile-app-nmnh-washington/) pristupano: 19.4.2020.

[16] *Vuforia Engine,* URL: [https://library.vuforia.com/getting](https://library.vuforia.com/getting-started/overview.html)[started/overview.html,](https://library.vuforia.com/getting-started/overview.html) pristupano: 7.5.2020.

[17] *Microsoft Visual Studio,* URL: [https://visualstudio.microsoft.com/,](https://visualstudio.microsoft.com/) pristupano: 7.5.2020.

[18] *Unity,* URL: [https://docs.unity3d.com/Manual/index.html,](https://docs.unity3d.com/Manual/index.html) pristupano 7.5.2020.

[19] *SketchUp,* URL: [https://www.sketchup.com/,](https://www.sketchup.com/) pristupano 7.5.2020.

[20] Igor S. Pandžić, Tomislav Pejša, Krešimir Matković, Hrvoje Benko, Aleksandra Čereković, Maja Matijašević, Virtualna okruženja: Interaktivna 3D grafika i njene primjene

[21] *Mapbox,* URL: [https://www.mapbox.com/,](https://www.mapbox.com/) pristupano: 24.5.2020.

[22] *Zagreb skyline in watercolor,* Paul Rommer URL: [https://www.redbubble.com/i/sticker/Zagreb-skyline-in-watercolor-by-](https://www.redbubble.com/i/sticker/Zagreb-skyline-in-watercolor-by-paulrommer/34249577.EJUG5#&gid=1&pid=3)

[paulrommer/34249577.EJUG5#&gid=1&pid=3](https://www.redbubble.com/i/sticker/Zagreb-skyline-in-watercolor-by-paulrommer/34249577.EJUG5#&gid=1&pid=3) , pristupano: 26.5.2020.

[23] Milgram, P., Kishino, F., (1994.) *A Taxonomy of Mixed Reality Visual Displays, IEICE Transactions on Information and Systems,* vol. E77-D, no. 12. 1321- 1329.

[24] Feiner, S., MacIntyre, B., Hollerer, T., Webster T., *A touring machine: Prototyping 3D mobile augmented reality systems for exploring the urban environment, Personal Technologies,* 1(4), (1997.), 208-217.

42

## <span id="page-42-0"></span>**Sažetak**

Kroz ovaj završni rad predstavljeni su osnovni koncepti proširene stvarnosti te njezina primjena. Ukratko su opisani njezina povijest, razvoj, podjele te njezine komponente. Prikazani su primjeri primjene AR tehnologije u turizmu te je predstavljen njezin široki potencijal i u drugim industrijama.

Razvijena je prototipna aplikacija za platformu *Android* koja koristi tehnologiju proširene stvarnosti za prikaz trodimenzionalnih modela korištenjem markera u obliku slika iz vodiča grada Zagreba. Korištene tehnologije su *Unity* te *Vuforia.* S ostvarenim modelima moguće je upravljati tj. rotirati ih. Također je moguće saznati neke dodatne zanimljivosti o znamenitostima predstavljenim tim modelima. Uz to aplikacija sadrži i kartu, ostvarenu pomoću razvojne platforme *Mapbox*, koja prikazuje trenutnu lokaciju korisnika i sve znamenitosti koje se nalaze u njegovoj blizini.

Aplikacija je testirana i iako većinski korektno radi otkriveni su neki nedostatci koji se trebaju unaprijediti. Također su predstavljene ideje za moguća proširenja kako bi aplikacija dobila veću primjenu i zanimljiviji sadržaj. Ova aplikacija omogućava korisniku potpuno novi doživljaj posjećenih mjesta. Tehnologija proširene stvarnosti postaje sve više prisutna te pronalazi svrhu u različitim industrijama što će još više ubrzati njezin razvoj te također povećati potencijal primjene.

**Ključne riječi**: proširena stvarnost, AR tehnologija, turizam, *Android*  aplikacija, karta, lokacijske usluge, *Unity, Vuforia, Mapbox*

43

## <span id="page-43-0"></span> **Summary**

This final project has presented fundamental concepts of augmented reality and its use in different matters. The first few chapters are introductions to history, development, types and components of augmented reality. Examples of its use in tourism and potential in branches other than tourism have been described.

A prototype application has been developed for the *Android* platform using augmented reality to show three-dimensional models of famous buildings located in Zagreb using pictures from a tourist guidebook. Technologies used were *Unity* and *Vuforia Engine*. End users can interact with 3D models by rotating them, and they can also find out interesting facts. The application also contains a map, integrated by using the development platform *Mapbox*, which allows users to see their current location and distance from their point of interest.

The application has been tested and even though it is mostly functional, a few shortcomings have been discovered. A lot of possible updates have been introduced which would give the user even better quality of experience. This application can make sightseeing more interesting and fun. Augmented reality is developing at a fast pace and its use is becoming more broad with every new installment.

**Keywords:** Augmented reality, AR technology, tourism, Android app, map, location services, *Unity, Vuforia, Mapbox*